Министерство образования и науки Астраханской области Государственное автономное образовательное учреждение Астраханской области высшего образования «Астраханский государственный архитектурно-строительный университет»

 $(TAOY AO BO \ \kappa ATACV)$ 

*УТВЕРЖДАЮ* ервый проректор И.Ю. Петрова / (подпись) И. О. Ф.  $25 - 12$ апреля 2019 г.

#### РАБОЧАЯ ПРОГРАММА ДИСЦИПЛИНЫ

Наименование дисциплины

Основы компьютерной графики

(указывается наименование в соответствии с учебным планом)

По направлению подготовки

07.03.02 «Реконструкция и реставрация архитектурного наследия» (указывается наименование направления подготовки в соответствии с ФГОС)

Направленность (профиль)

«Реставрация объектов культурного наследия»

(указывается наименование профиля в соответствии с ОПОП)

Кафедра

«Архитектура, дизайн, реставрация»

Квалификация выпускника бакалавр

Астрахань - 2019

#### Разработчик:

**(зан и м аем ая д о л ж н о ст ь ,** учёная степень и учёное звание)

Доцент /Н.С.Долотказина /  $P_{\text{OUU}}$ 

**(п о д п и сь ) И . О . Ф .**

Рабочая программа рассмотрена и утверждена на заседании кафедры «Архитектура, дизайн, реставрация» протокол № *9* от *17.04.2019* г.

Заведующий кафедрой *(Алев)*<br>/ *А.М. Кокарев/* **И . О. Ф.**

Согласовано:

Председатель МКН «Реконструкция и реставрация архитектурного наследия» Направленность (профиль) «Реставрация объектов культурного наследия»

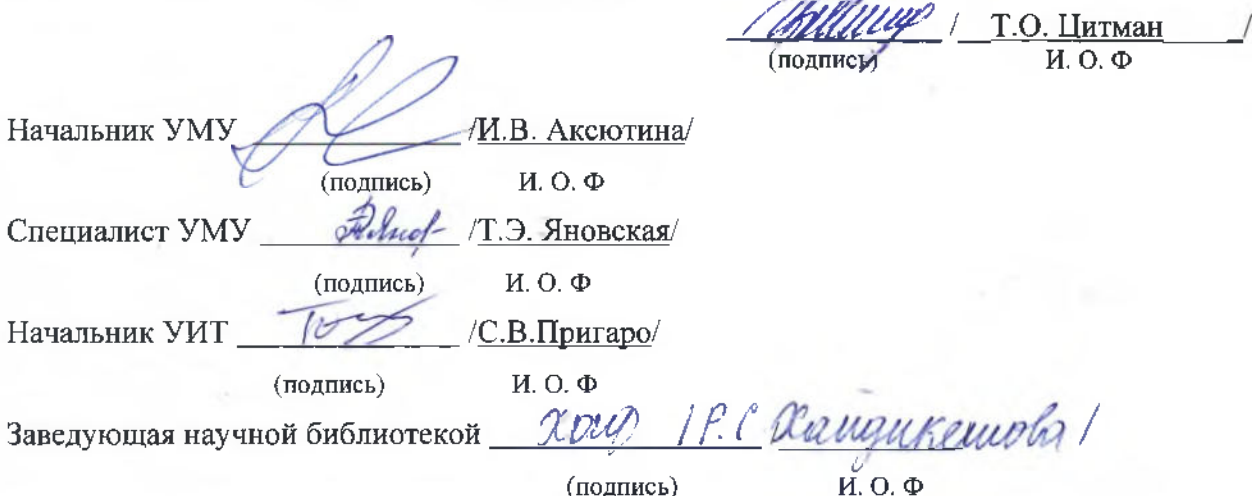

# **Содержание:**

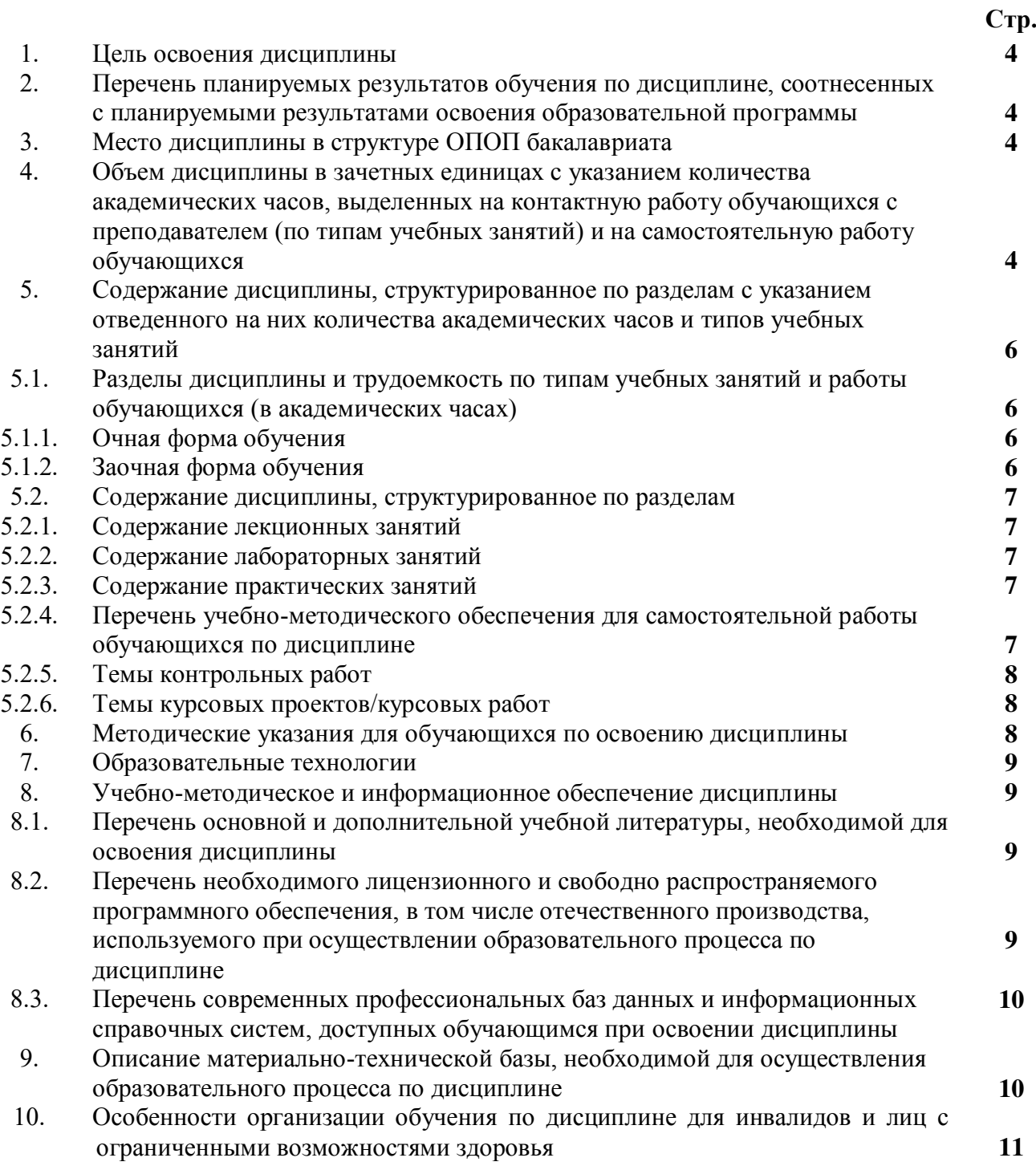

#### **1. Цель освоения дисциплины**

 Целью освоения дисциплины "Основы компьютерной графики" является формирование компетенций обучающихся в соответствии с требованиями Федерального государственного образовательного стандарта высшего образования по направлению подготовки 07.03.02 «Реконструкция и реставрация архитектурного наследия»

#### **2. Перечень планируемых результатов обучения по дисциплине, соотнесенных с планируемыми результатами освоения образовательной программы**

В результате освоения дисциплины обучающийся должен овладеть следующими компетенциями:

ОПК-4 – способен применять методики определения технических параметров проектируемых объектов;

#### **В результате освоения дисциплины обучающийся должен овладеть следующими результатами обучения по дисциплине:**

Умеет:

- Выполнять модель проектного решения в соответствии с особенностями объёмнопланировочных решений проектируемого объекта. (ОПК-4.1);

Знает:

- Принципы моделирования в компьютерных программах объектов капитального строительства. (ОПК-4.2);

#### **3.Место дисциплины в структуре ОПОП бакалавриата**

Дисциплина Б1.О.4.09. «Основы компьютерной графики» реализуется в рамках Блока 1 «Дисциплины (модули)» обязательной части, цикл дисциплин «Общеинженерный».

Дисциплина базируется на знаниях, полученных в рамках изучения «Основы архитектурного реставрационного проектирования» и школьного курса информатики, геометрии, черчения.

## **4. Объем дисциплины в зачетных единицах с указанием количества академических часов, выделенных на контактную работу обучающихся с преподавателем (по типам учебных занятий) и на самостоятельную работу обучающихся**

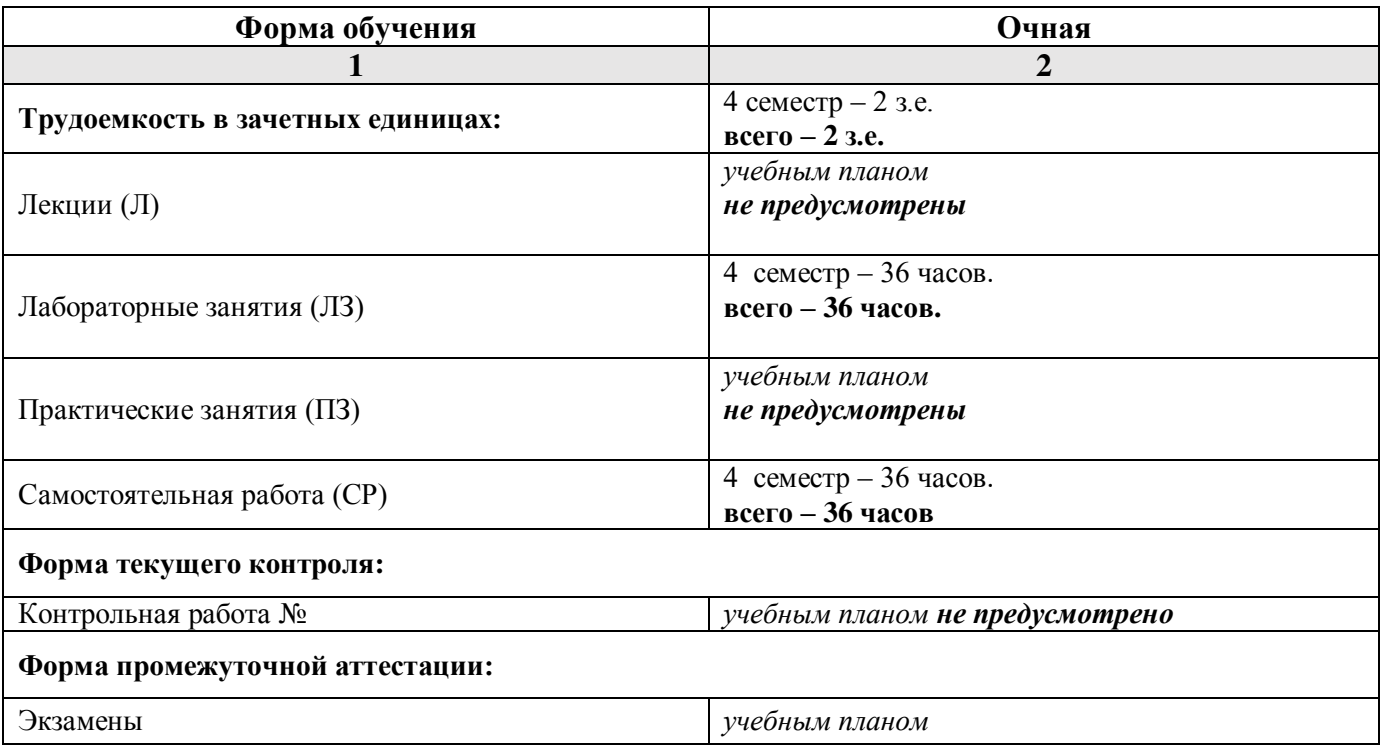

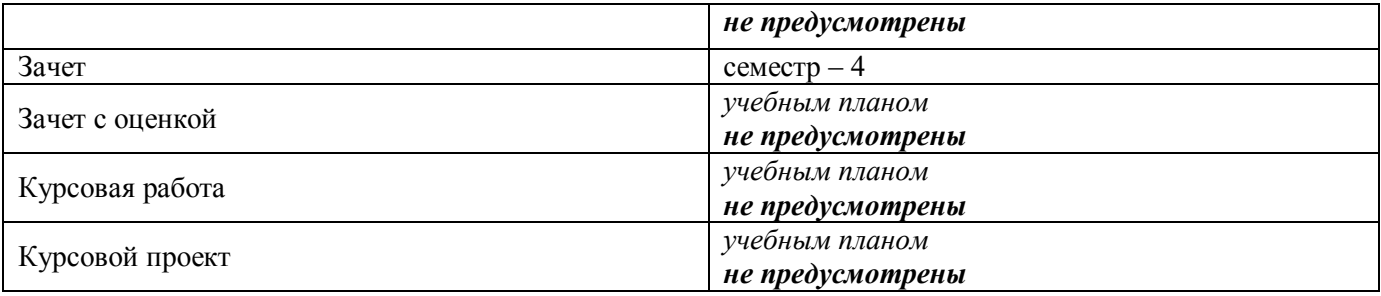

**5. Содержание дисциплины, структурированное по разделам с указанием отведенного на них количества академических часов и типов учебных занятий.** 

**5.1. Разделы дисциплины и трудоемкость по типам учебных занятий и работы обучающихся (в академических часах)**

**5.1.1. Очная форма обучения**

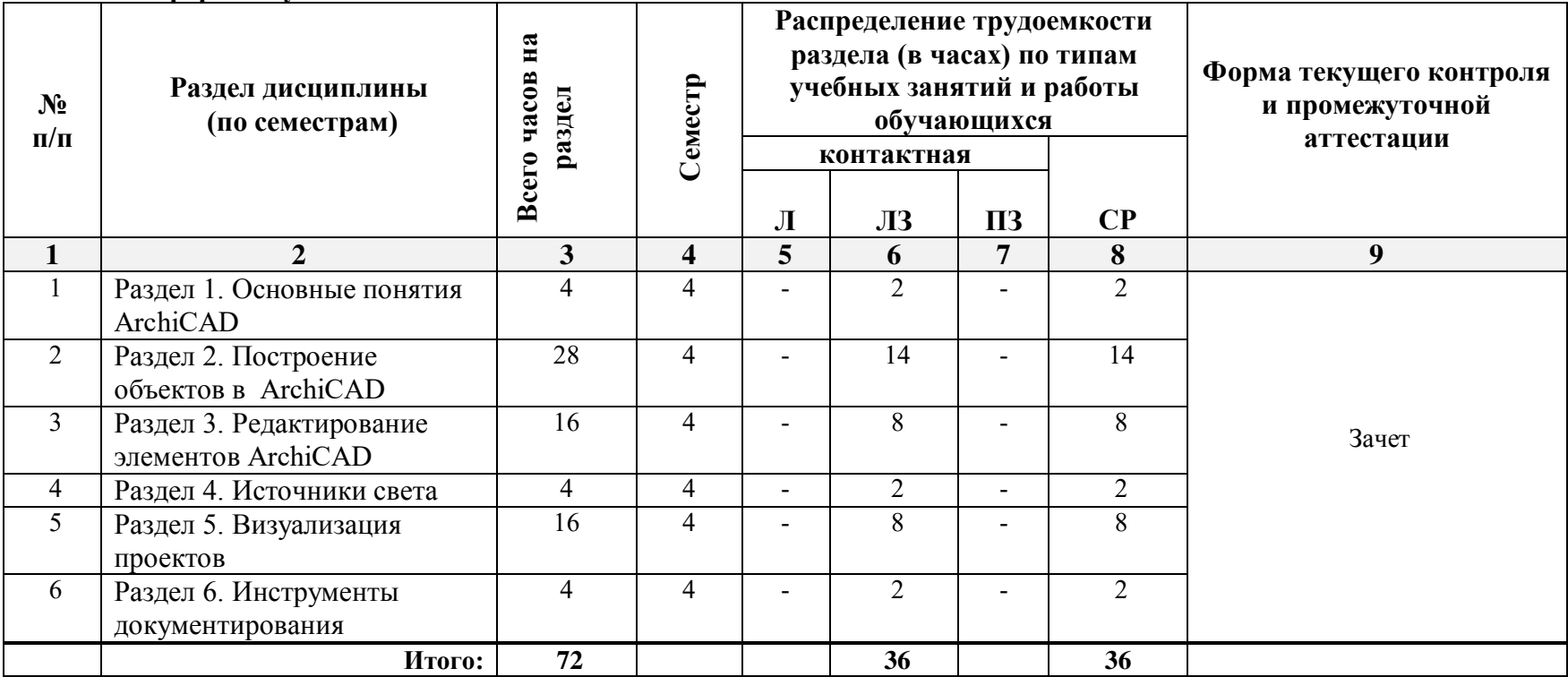

# **5.1.2. Заочная форма обучения**

*ОПОП не предусмотрена*

## **5.2. Содержание дисциплины, структурированное по разделам**

#### **5.2.1. Содержание лекционных занятий**

*Учебным планом не предусмотрены*

#### **5.2.2. Содержание лабораторных занятий**

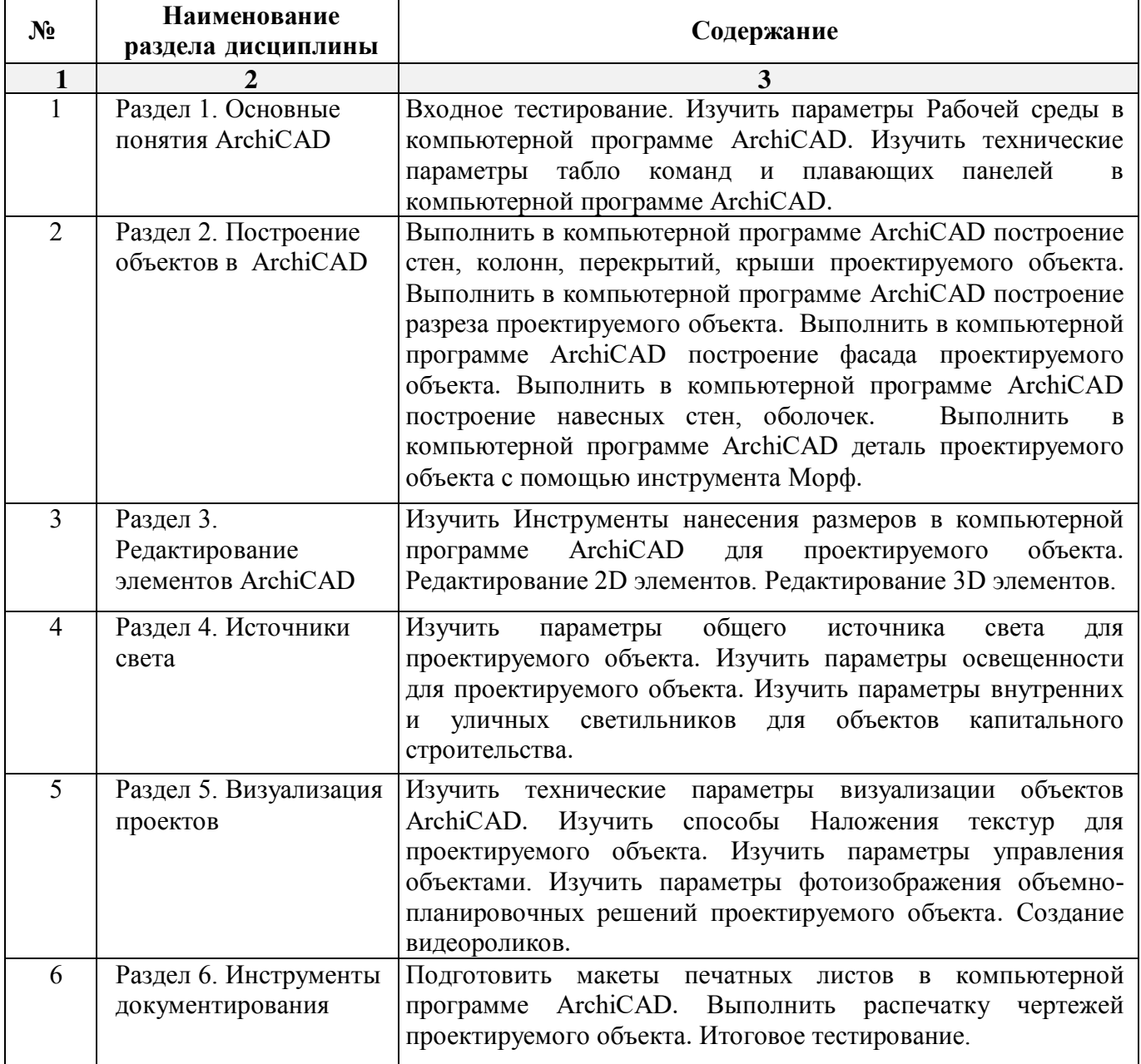

## **5.2.3. Содержание практических занятий**

*Учебным планом не предусмотрены*

**5.2.4. Перечень учебно-методического обеспечения для самостоятельной работы обучающихся по дисциплине** 

# **Очная форма обучения**

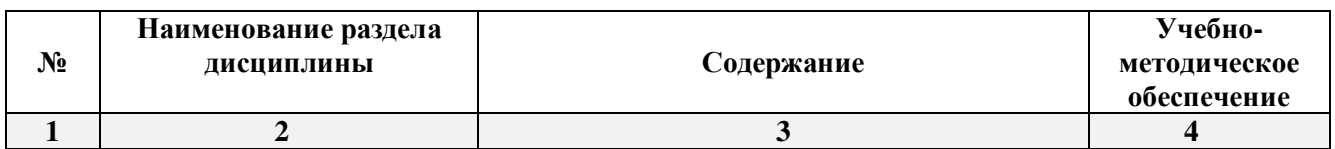

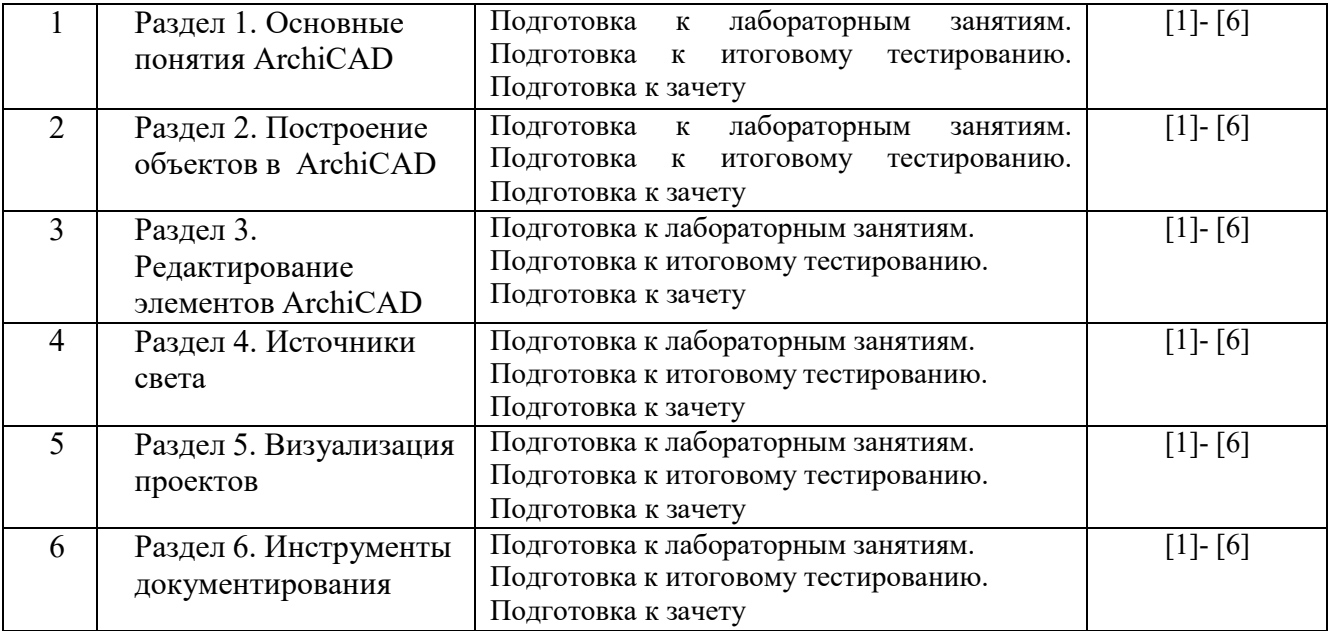

**Заочная форма обучения**

*ОПОП не предусмотрена*

#### **5.2.5. Темы контрольных работ**

*Учебным планом не предусмотрены*

## **5.2.6. Темы курсовых проектов/курсовых работ**

*Учебным планом не предусмотрены*

**6. Методические указания для обучающихся по освоению дисциплины**

#### **Организация деятельности студента**

**Лабораторное занятие**

Работа в соответствии с методическими указаниями по выполнению лабораторных работ.

#### **Самостоятельная работа**

Самостоятельная работа студента над усвоением учебного материала по учебной дисциплине может выполняться в помещениях для самостоятельной работы, а также в домашних условиях. Содержание самостоятельной работы студента определяется учебной программой дисциплины, методическими материалами, заданиями и указаниями преподавателя.

Самостоятельная работа в аудиторное время может включать:

- работу со справочной и методической литературой;
- участие в тестировании и др.
- Самостоятельная работа во внеаудиторное время может состоять из:
- изучения учебной и научной литературы;
- подготовки к лабораторным занятиям;
- подготовки к тестированию и т.д.;
- выделение наиболее сложных и проблемных вопросов по изучаемой теме, получение разъяснений и рекомендаций по данным вопросам с преподавателями кафедры на их еженедельных консультациях.
- проведение самоконтроля путем ответов на вопросы текущего контроля знаний, ответов на представленные в учебно-методических материалах кафедры тесты по отдельным вопросам изучаемой темы.

#### **Подготовка к зачету**

- Подготовка студентов к зачету включает три стадии:
- самостоятельная работа у очной формы обучения в течение семестра;
- непосредственная подготовка в дни, предшествующие зачету;
- подготовка к ответу на вопросы.

#### **7. Образовательные технологии**

Перечень образовательных технологий, используемых при изучении дисциплины **Традиционные образовательные технологии**

Дисциплина «Основы компьютерной графики» проводится с использованием традиционных образовательных технологий, ориентирующихся на организацию образовательного процесса, предполагающую прямую трансляцию знаний от преподавателя к студенту (преимущественно на основе объяснительно-иллюстративных методов обучения), учебная деятельность студента носит в таких условиях, как правило, репродуктивный характер. Формы учебных занятий с использованием традиционных технологий:

Лабораторное занятие – организация учебной работы с реальными материальными и информационными объектами, экспериментальная работа с моделями реальных объектов.

#### **Интерактивные технологии**

По дисциплине «Основы компьютерной графики» лабораторные занятия проводятся с использованием следующих интерактивных технологий:

Разработка проекта (метод проектов) – организация обучения, при которой учащиеся приобретают знания в процессе планирования и выполнения лабораторных заданий-проектов.

Просмотр и обсуждение видеофильмов. На занятиях можно использовать как художественные, так и документальные видеофильмы, фрагменты из них, а также видеоролики и видеосюжеты.

Видеофильмы соответствующего содержания можно использовать на любом из этапов занятий и тренингов в соответствии с его темой и целью, а не только как дополнительный материал.

#### **8. Учебно-методическое и информационное обеспечение дисциплины**

### **8.1. Перечень основной и дополнительной учебной литературы, необходимой для освоения дисциплины**

#### *а) основная учебная литература:*

1. Серов А.Д. Архитектурное компьютерное проектирование [Электронный ресурс]: учебное пособие/ Серов А.Д.— Электрон. текстовые данные.— Москва: МИСИ-МГСУ, ЭБС АСВ, 2019.— 79 c.— Режим доступа: <https://www.iprbookshop.ru/95514.html.>— ЭБС «IPRbooks», ISBN: 978-5-7264-2035-6

2. Кристофер, Гленн ArchiCAD 11 / Гленн Кристофер. — Москва : СОЛОН-ПРЕСС, 2017. — 232 c. — ISBN 978-5-91359-039-8. — Текст : электронный // Электронно-библиотечная система IPR BOOKS : [сайт]. — URL: <https://www.iprbookshop.ru/90351.html> — Режим доступа: для авторизир. пользователей

### *б) дополнительная учебная литература:*

3. Машихина Т.П. Компьютерная графика [Электронный ресурс]: учебное пособие/ Машихина Т.П.— Электрон. текстовые данные.— Волгоград: Волгоградский институт бизнеса, 2009.— 146 с.— Режим доступа: [https://www.iprbookshop.ru/11328.html .](https://www.iprbookshop.ru/11328.html%20.)— ЭБС «IPRbooks» -ISBN: 978-5-9061-7295-2

 4. Кудрявцев, Е. М. КОМПАС-3D. Проектирование в архитектуре и строительстве / Е. М. Кудрявцев. — 2-е изд. — Саратов : Профобразование, 2019. — 544 c. — ISBN 978-5-4488-0113-6. — Текст : электронный // Цифровой образовательный ресурс IPR SMART : [сайт]. — URL: <https://www.iprbookshop.ru/87997.html>

#### *в) перечень учебно-методического обеспечения:*

5. Долотказина Н.С. Методические указания по самостоятельной работе «Основы компьютерной графики» для студентов направления подготовки 07.03.02 «Реконструкция и реставрация архитектурного наследия» направленность (профиль) «Реставрация объектов культурного наследия» очной формы обучения, АГАСУ. 2019 г. – 13 с. <http://moodle.aucu.ru/mod/url/view.php?id=85778>

6. Шумилов, К. А. Реалистичная визуализация в ArchiCAD : учебное пособие / К. А. Шумилов. — Санкт-Петербург : Санкт-Петербургский государственный архитектурностроительный университет, ЭБС АСВ, 2019. — 143 c. — ISBN 978-5-9227-0981-1. — Текст : электронный // Цифровой образовательный ресурс IPR SMART : [сайт]. — URL: <https://www.iprbookshop.ru/99314.html>

### *г) перечень онлайн курсов:*

7. «Информационное моделирование зданий» URL:<https://stepik.org/course/738/promo>

# **8.2. Перечень необходимого лицензионного и свободно распространяемого программного обеспечения, в том числе отечественного производства, используемого при осуществлении образовательного процесса по дисциплине**

- 7-Zip;
- $\bullet$  Office 365:
- Adobe Acrobat Reader DC;
- Internet Explorer;
- Microsoft Azure Dev Tools for Teaching;
- Apache Open Office;
- Google Chrome;
- VLC media player;
- Azure Dev Toolsfor Teaching;
- Kaspersky Endpoint Security;
- КОМПАС-3D V16 и V17;
- Win Arc;
- Yandex браузер.

## **8.3. Перечень современнных профессиональных баз данных и информационных справочных систем, доступных обучающимся при освоении дисциплины**

1. Электронная информационно-образовательная среда Университета [\(http://edu.aucu.ru,](http://edu.aucu.ru/) [http://moodle.aucu.ru\)](http://moodle.aucu.ru/).

2. Электронно-библиотечная система «Университетская библиотека» (https://biblioclub.ru/).

- 3. Электронно-библиотечная система «IPRbooks» [\(http://www.iprbookshop.ru\)](http://www.iprbookshop.ru/).
- 4. Научная электронная библиотека [\(http://www.elibrary.ru/\)](http://www.elibrary.ru/).
- 5. Консультант + [\(http://www.consultant-urist.ru/\)](http://www.consultant-urist.ru/).
- 6. Федеральный институт промышленной собственности [\(http://www.fips.ru/\)](http://www.fips.ru/).
- 7. Патентная база USPTO [\(http://www.uspto.gov/patents-application-process/search-patents\)](http://www.uspto.gov/patents-application-process/search-patents).

# **9. Описание материально-технической базы, необходимой для осуществления образовательного процесса по дисциплине**

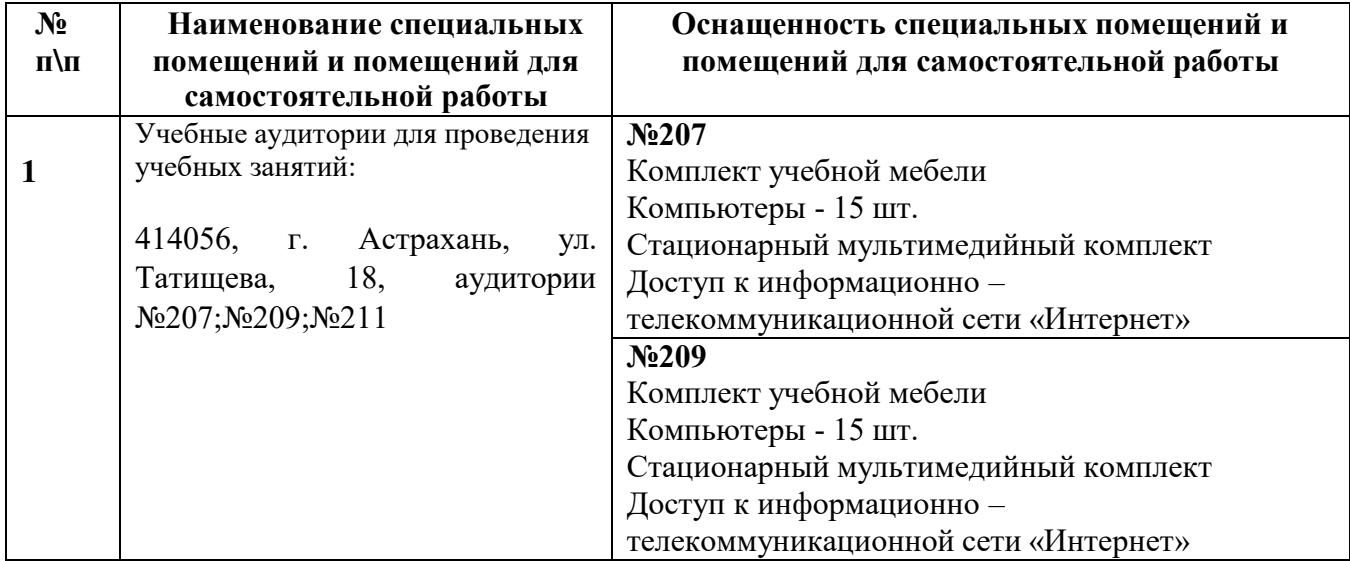

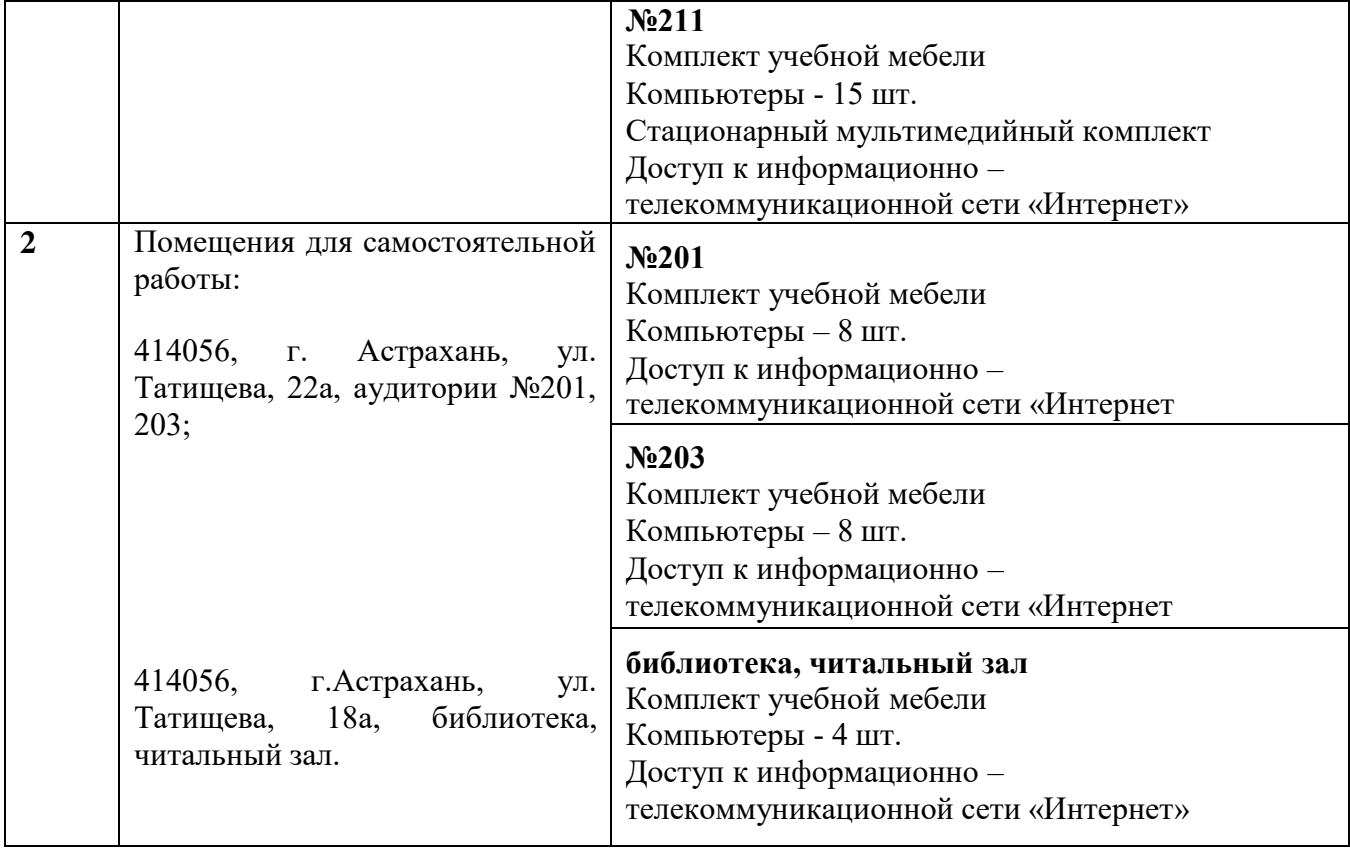

**10. Особенности организации обучения по дисциплине «Основы компьютерной графики» для инвалидов и лиц с ограниченными возможностями здоровья.**

Для обучающихся из числа инвалидов и лиц с ограниченными возможностями здоровья на основании письменного заявления дисциплина «*Основы компьютерной графики*» реализуется с учетом особенностей психофизического развития, индивидуальных возможностей и состояния здоровья (далее – индивидуальных особенностей).

#### **Аннотация**

к рабочей программе дисциплины «Основы компьютерной графики» по направлению подготовки 07.03.02 «Реконструкция и реставрация архитектурного наследия», направленность (профиль) «Реставрация объектов культурного наследия»

> Общая трудоемкость дисциплины составляет 2 зачетные единицы Форма промежуточной аттестации: зачет.

Целью учебной дисциплины «Основы компьютерной графики» является формирование компетенций обучающихся в соответствии с требованиями Федерального государственного образовательного стандарта высшего образования по направлению подготовки 07.03.02. «Реконструкция и реставрация архитектурного наследия»

Учебная дисциплина «Основы компьютерной графики» входит в Блок 1 "Дисциплины (модули)" обязательной части, цикл дисциплин "Общеинженерный". Для освоения дисциплины необходимы знания, полученные при изучении «Основы архитектурного реставрационного проектирования» и школьного курса информатики, геометрии, черчения.

Краткое содержание дисциплины: Раздел 1. Основные понятия ArchiCAD Раздел 2. Построение объектов в ArchiCAD Раздел 3. Редактирование элементов ArchiCAD Раздел 4. Источники света Раздел 5. Визуализация проектов Раздел 6. Инструменты документирования

Заведующий кафедрой  $\frac{A}{\sqrt{2\pi m} \sqrt{2\pi}} \frac{A.M. K \text{окарев}}{M. 0. \Phi}$ и. о. **Ф.**

#### **РЕЦЕНЗИЯ**

### **на рабочую программу, оценочные и методические материалы по дисциплине «Основы компьютерной графики»**

# **ОПОП ВО по направлению подготовки 07.03.02 «Реконструкция и реставрация архитектурного наследия», направленность (профиль) «Реставрация объектов культурного наследия» по программе бакалавриата**

Штайц Валентина Ивановна (далее по тексту рецензент), проведена рецензия рабочей программы, оценочных и методических материалов по дисциплине «Основы компьютерной графики» ОПОП ВО по направлению подготовки 07.03.02 «Реконструкция и реставрация архитектурного наследия», по программе бакалавриата, разработанной в ГАОУ АО ВО "Астраханский государственный архитектурно-строительный университет", на кафедре «Архитектура, дизайн, реставрация» (разработчик – доцент Н.С.Долотказина).

Рассмотрев представленные на рецензию материалы, рецензент пришел к следующим выводам:

Предъявленная рабочая программа учебной дисциплины «Основы компьютерной графики» (далее по тексту Программа) соответствует требованиям ФГОС ВО по направлению подготовки 07.03.02 «Реконструкция и реставрация архитектурного наследия», утвержденного приказом Министерства образования и науки Российской Федерации от 8.06.2017 № 519 и зарегистрированного в Минюсте России 29.06.2017, №47240.

Представленная в Программе актуальность учебной дисциплины в рамках реализации ОПОП ВО не подлежит сомнению – дисциплина относится к обязательной части Блок 1 "Дисциплины (модули)", цикл дисциплин «Общеинженерный».

Представленные в Программе цели учебной дисциплины соответствуют требованиям ФГОС ВО направления подготовки 07.03.02 «Реконструкция и реставрация архитектурного наследия», направленность (профиль) «Реставрация объектов культурного наследия». В соответствии с Программой за дисциплиной «Основы компьютерной графики» закреплена 1 компетенция, которая реализуется в объявленных требованиях.

Результаты обучения, представленные в Программе в категориях знать, уметь соответствуют специфике и содержанию дисциплины и демонстрируют возможность получения заявленных результатов.

Учебная дисциплина «Основы компьютерной графики» взаимосвязана с другими дисциплинами ОПОП ВО по направлению подготовки 07.03.02 «Реконструкция и реставрация архитектурного наследия», направленность (профиль) «Реставрация объектов культурного наследия» и возможность дублирования в содержании не выявлена.

Представленная Программа предполагает использование современных образовательных технологий при реализации различных видов учебной работы. Формы образовательных технологий соответствуют специфике дисциплины.

Представленные и описанные в Программе формы текущей оценки знаний соответствуют специфике дисциплины и требованиям к выпускникам.

Промежуточная аттестация знаний бакалавра, предусмотренная Программой, осуществляется в форме зачета. Формы оценки знаний, представленные в Рабочей программе, соответствуют специфике дисциплины и требованиям к выпускникам.

Учебно-методическое обеспечение дисциплины представлено основной, дополнительной литературой, интернет-ресурсами и соответствует требованиям ФГОС ВО направления подготовки 07.03.02 07.03.02 «Реконструкция и реставрация архитектурного наследия».

Материально-техническое обеспечение соответствует требованиям ФГОС ВО направления подготовки 07.03.02 «Реконструкция и реставрация архитектурного наследия» и специфике дисциплины «Основы компьютерной графики» и обеспечивает использование современных образовательных, в том числе интерактивных методов обучения.

Представленные на рецензию оценочные и методические материалы направления подготовки 07.03.02 «Реконструкция и реставрация архитектурного наследия» разработаны в соответствии с нормативными документами, представленными в программе. Оценочные и методические материалы по дисциплине «Основы компьютерной графики» предназначены для разработанных кафедрой «Архитектура, дизайн, реставрация» материалов для установления уровня и качества достижения обучающимися результатов обучения.

Задачами оценочных и методических материалов является контроль и управление процессом, освоения обучающимися компетенций, заявленных в образовательной программе по данному направлению подготовки 07.03.02 «Реконструкция и реставрация архитектурного наследия», направленность (профиль) ««Реставрация объектов культурного наследия».

Оценочные и методические материалы по дисциплине «Основы компьютерной графики» представлены: вопросами для подготовки к зачету, тестовыми заданиями.

Данные материалы позволяют в полной мере оценить результаты обучения по дисциплине «Основы компьютерной графики» в АГАСУ, а также оценить степень сформированное™ компетенций.

#### **ОБЩИЕ ВЫВОДЫ**

На основании проведенной рецензии можно сделать заключение, что характер, структура, содержание рабочей программы, оценочных и методических материалов дисциплины «Основы компьютерной графики» ОПОП ВО по направлению подготовки 07.03.02 «Реконструкция и реставрация архитектурного наследия», по программе бакалавриата, разработанная доцентом Н.С.Долотказиной соответствует требованиям ФГОС ВО, современным требованиям отрасли, рынка труда, профессиональных стандартов направления подготовки 07.03.02 «Реконструкция и реставрация архитектурного наследия», направленность (профиль) «Реставрация объектов культурного наследия» и могут быть рекомендованы к использованию.

Рецензент: Заместитель директора СРО АС "Гильдия проектировщиков"

15 апреля 2019

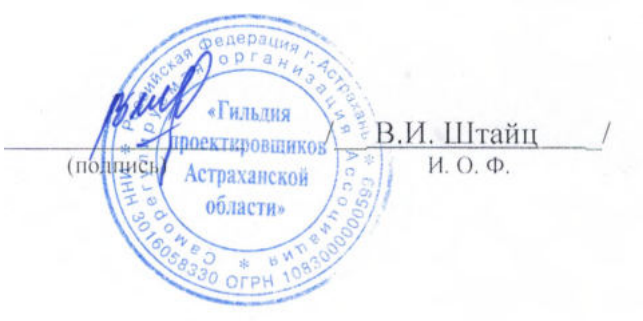

#### **РЕЦЕНЗИЯ**

#### **на рабочую программу, оценочные и методические материалы по дисциплине «Основы компьютерной графики»**

# **ОПОП ВО по направлению подготовки 07.03.02 «Реконструкция и реставрация архитектурного наследия», направленность (профиль) «Реставрация объектов культурного наследия» по программе бакалавриата**

 Китчак Ольга Игоревна (далее по тексту рецензент), проведена рецензия рабочей программы, оценочных и методических материалов по дисциплине «Основы компьютерной графики» ОПОП ВО по направлению подготовки 07.03.02 «Реконструкция и реставрация архитектурного наследия», по программе бакалавриата, разработанной в ГАОУ АО ВО "Астраханский государственный архитектурно-строительный университет", на кафедре «Архитектура, дизайн, реставрация» (разработчик – доцент Н.С.Долотказина).

Рассмотрев представленные на рецензию материалы, рецензент пришел к следующим выводам:

Предъявленная рабочая программа учебной дисциплины «Основы компьютерной графики» (далее по тексту Программа) соответствует требованиям ФГОС ВО по направлению подготовки 07.03.02 «Реконструкция и реставрация архитектурного наследия», утвержденного приказом Министерства образования и науки Российской Федерации от 8.06.2017 № 519 и зарегистрированного в Минюсте России 29.06.2017, №47240.

Представленная в Программе актуальность учебной дисциплины в рамках реализации ОПОП ВО не подлежит сомнению – дисциплина относится к обязательной части Блок 1 "Дисциплины (модули)", цикл дисциплин «Общеинженерный».

Представленные в Программе цели учебной дисциплины соответствуют требованиям ФГОС ВО направления подготовки 07.03.02 «Реконструкция и реставрация архитектурного наследия», направленность (профиль) «Реставрация объектов культурного наследия». В соответствии с Программой за дисциплиной «Основы компьютерной графики» закреплена 1 компетенция, которая реализуется в объявленных требованиях.

Результаты обучения, представленные в Программе в категориях знать, уметь соответствуют специфике и содержанию дисциплины и демонстрируют возможность получения заявленных результатов.

Учебная дисциплина «Основы компьютерной графики» взаимосвязана с другими дисциплинами ОПОП ВО по направлению подготовки 07.03.02 «Реконструкция и реставрация архитектурного наследия», направленность (профиль) «Реставрация объектов культурного наследия» и возможность дублирования в содержании не выявлена.

Представленная Программа предполагает использование современных образовательных технологий при реализации различных видов учебной работы. Формы образовательных технологий соответствуют специфике дисциплины.

Представленные и описанные в Программе формы текущей оценки знаний соответствуют специфике дисциплины и требованиям к выпускникам.

Промежуточная аттестация знаний бакалавра, предусмотренная Программой, осуществляется в форме зачета. Формы оценки знаний, представленные в Рабочей программе, соответствуют специфике дисциплины и требованиям к выпускникам.

Учебно-методическое обеспечение дисциплины представлено основной, дополнительной литературой, интернет-ресурсами и соответствует требованиям ФГОС ВО направления подготовки 07.03.02 07.03.02 «Реконструкция и реставрация архитектурного наследия».

Материально-техническое обеспечение соответствует требованиям ФГОС ВО направления подготовки 07.03.02 «Реконструкция и реставрация архитектурного наследия» и специфике дисциплины «Основы компьютерной графики» и обеспечивает использование современных образовательных, в том числе интерактивных методов обучения.

Представленные на рецензию оценочные и методические материалы направления подготовки 07.03.02 «Реконструкция и реставрация архитектурного наследия» разработаны в соответствии с нормативными документами, представленными в программе. Оценочные и методические материалы по дисциплине «Основы компьютерной графики» предназначены для

разработанных кафедрой «Архитектура, дизайн, реставрация» материалов для установления уровня и качества достижения обучающимися результатов обучения.

Задачами оценочных и методических материалов является контроль и управление процессом, освоения обучающимися компетенций, заявленных в образовательной программе по данному направлению подготовки 07.03.02 «Реконструкция и реставрация архитектурного наследия», направленность (профиль) ««Реставрация объектов культурного наследия».

Оценочные и методические материалы по дисциплине «Основы компьютерной графики» представлены: вопросами для подготовки к зачету, тестовыми заданиями.

Данные материалы позволяют в полной мере оценить результаты обучения по дисциплине «Основы компьютерной графики» в АГАСУ. а также оценить степень сформированное™ компетенций.

#### **ОБЩИЕ ВЫВОДЫ**

На основании проведенной рецензии можно сделать заключение, что характер, структура, содержание рабочей программы, оценочных и методических материалов дисциплины «Основы компьютерной графики» ОПОИ ВО по направлению подготовки 07.03.02 «Реконструкция и реставрация архитектурного наследия», по программе бакалавриата, разработанная доцентом Н.С.Долотказиной соответствует требованиям ФГОС ВО, современным требованиям отрасли, рынка труда, профессиональных стандартов направления подготовки 07.03.02 «Реконструкция и реставрация архитектурного наследия», направленность (профиль) «Реставрация объектов культурного наследия» и могут быть рекомендованы к использованию.

Рецензент: Зам. Директора - начальник отдела проектов планировки МБУ г. Астрахани «Архитектура»

16 ampend 2019

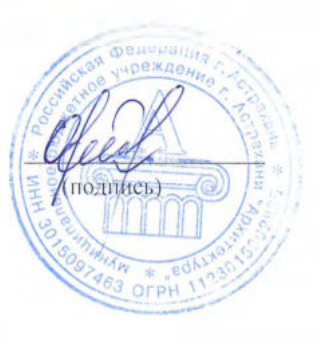

/ О.И. Китчак / И. О. Ф.

Министерство образования и науки Астраханской области Государственное автономное образовательное учреждение Астраханской области высшего образования «Астраханский государственный архитектурно-строительный университет»

 $(TAOY A0 B0 \times ATACY))$ 

УТВЕРЖДАЮ Гервый проректор И.Ю. Петрова /  $H. O. \Phi.$ подпись) апреля 2019 г.

#### ОЦЕНОЧНЫЕ И МЕТОДИЧЕСКИЕ МАТЕРИАЛЫ

Наименование дисциплины

Основы компьютерной графики

(указывается наименование в соответствии с учебным планом)

По направлению подготовки

07.03.02 «Реконструкция и реставрация архитектурного наследия» (указывается наименование направления подготовки в соответствии с ФГОС)

Направленность (профиль)

«Реставрация объектов культурного наследия»

(указывается наименование профиля в соответствии с ОПОП)

Кафедра

«Архитектура, дизайн, реставрация»

Квалификация (степень) выпускника бакалавр

Астрахань - 2019

#### Разработчик:

Доцент (занимаемая должность, учёная степень и учёное звание)

**подпись**) /Н. С. Долотказина/ **И . О . Ф.**

Оценочные и методические материалы рассмотрены и утверждены на заседании кафедры «Архитектура, дизайн, реставрация» протокол № 9 от 17 . 04 . 2019 г.

Заведующий кафедрой (подпись) / *A.M. Кокарев/*<br>(подпись) И. О. Ф. (подпись)

Согласовано:

Председатель МКН «Реконструкция и реставрация архитектурного наследия» Направленность (профиль) «Реставрация объектов культурного наследия»

Начальник УМУ И.В. Аксютина/ **ИЮЛПИСЬТ** И. О. Ф Специалист УМУ <u>— Алекая</u>/ Т.Э. Яновская/ И. О. Ф (подпись

 $(no$ дпись) Т.О. Цитман **И . О . Ф**

# **СОДЕРЖАНИЕ:**

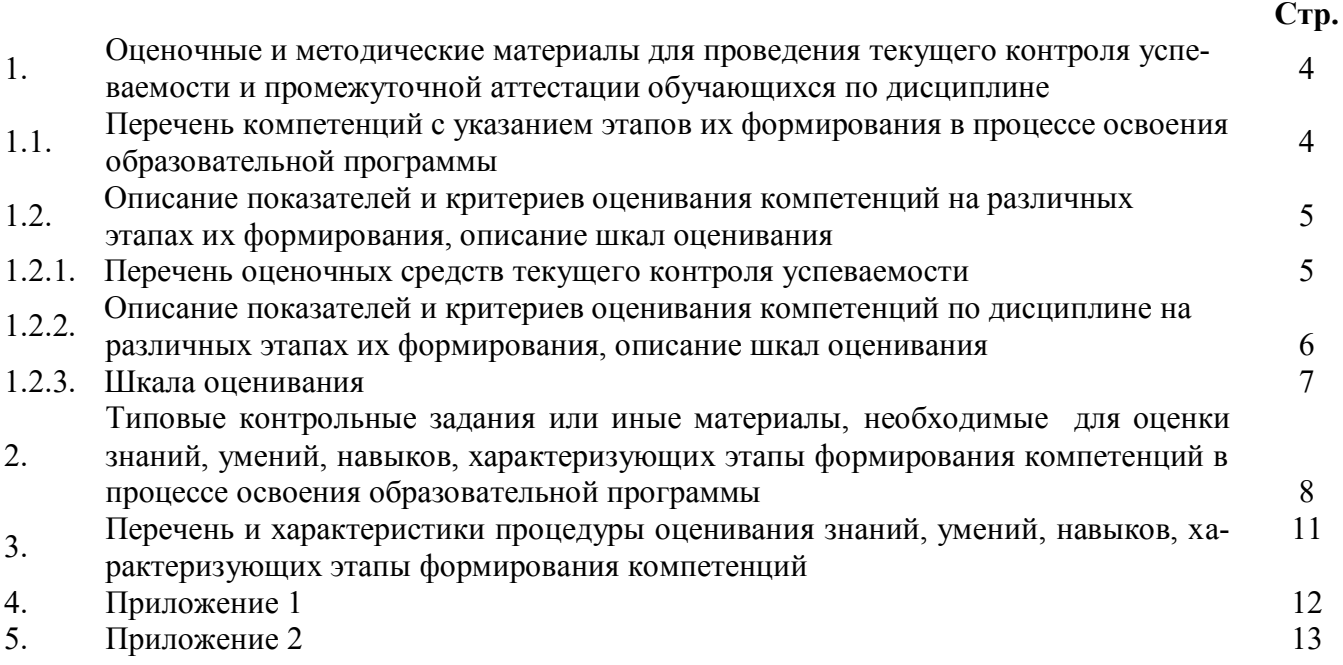

#### $\mathbf{1}$ . Оценочные и методические материалы для проведения текущего контроля успеваемости и промежуточной аттестации обучающихся по дисциплине

Оценочные и методические материалы являются неотъемлемой частью рабочей программы дисциплины (далее РПД) и представлены в виде отдельного документа.

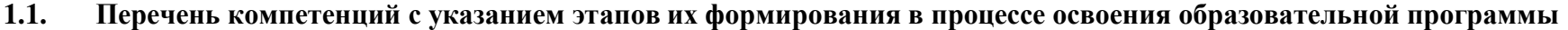

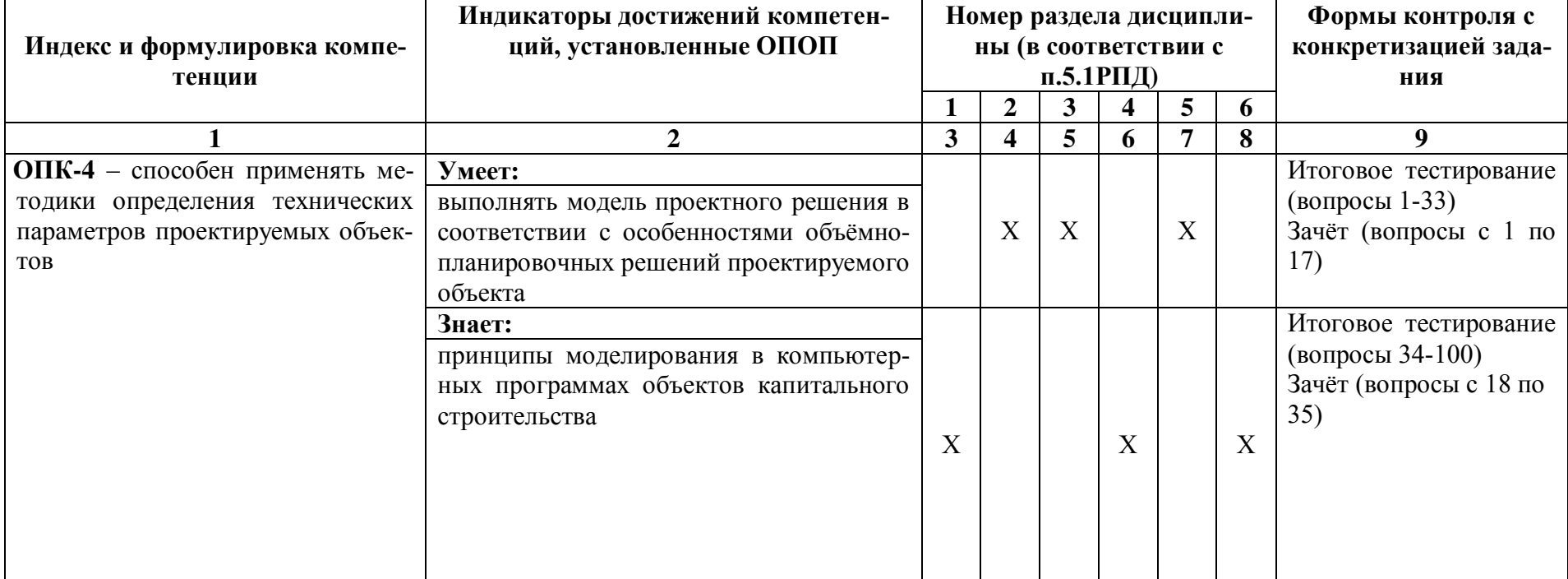

# **1.2. Описание показателей и критериев оценивания компетенций на различных этапах их формирования, описание шкал оценивания**

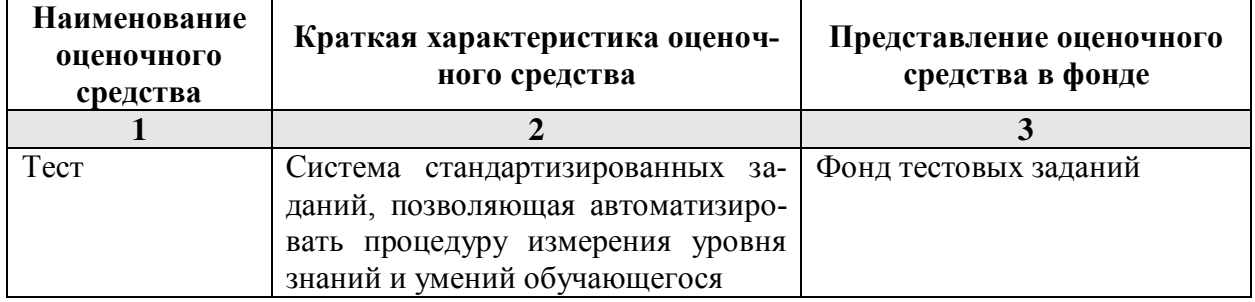

**1.2.1. Перечень оценочных средств текущего контроля успеваемости** 

# 1.2.2. Описание показателей и критериев оценивания компетенций по дисциплине на различных этапах их формирования, описание шкал оценивания

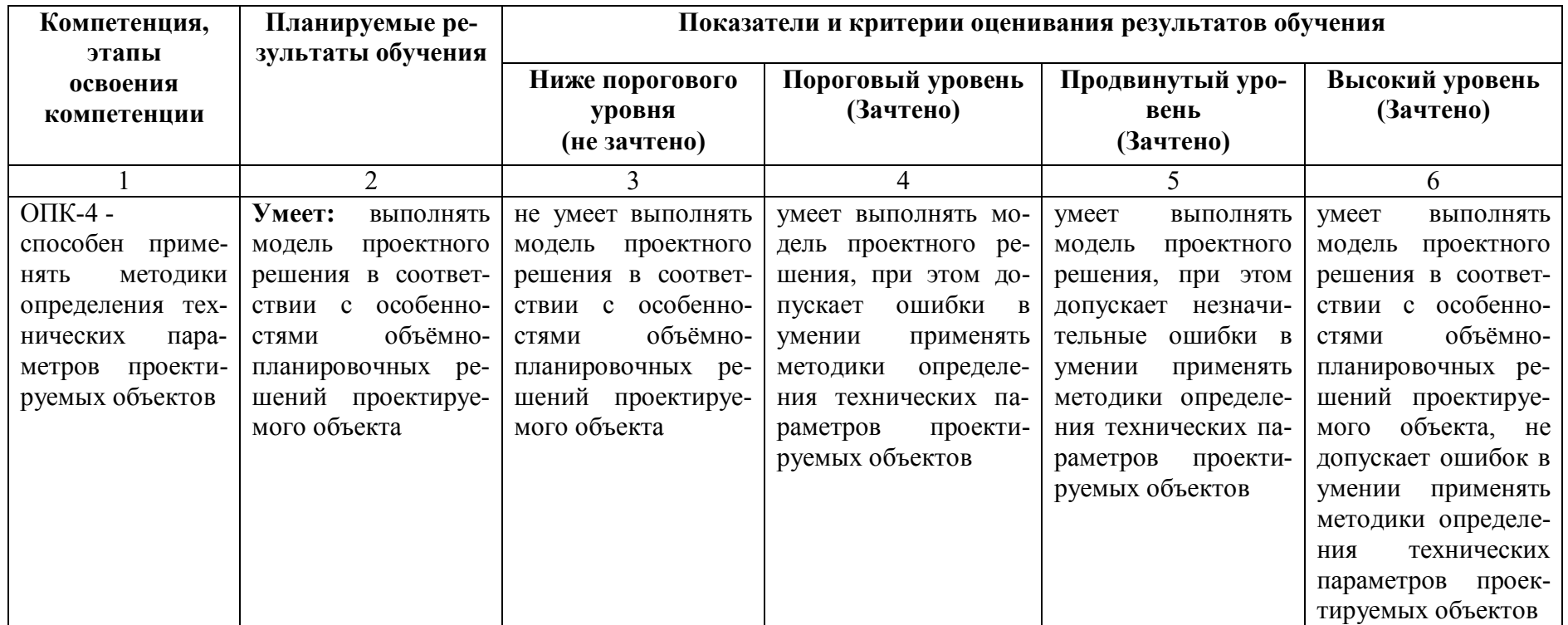

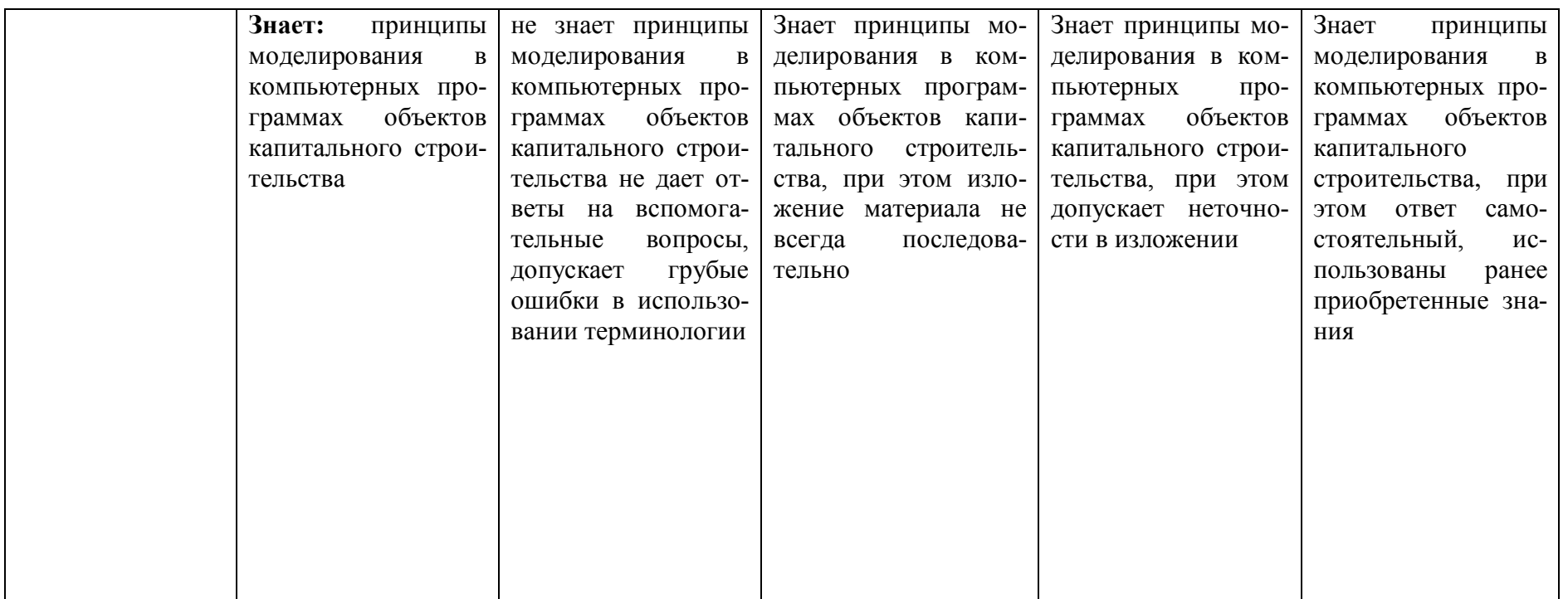

# **1.2.3. Шкала оценивания**

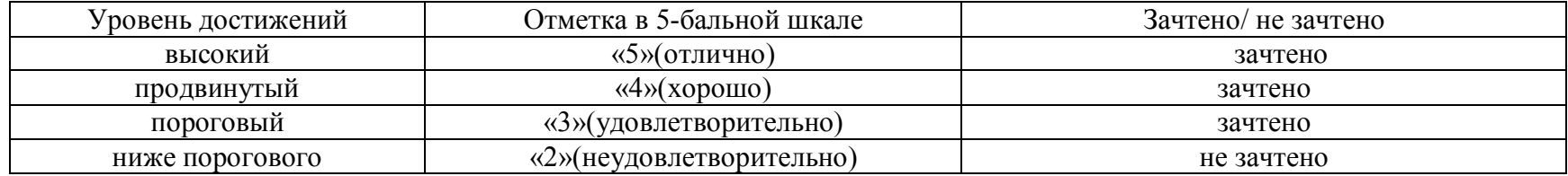

2. Типовые контрольные задания или иные материалы, необходимые для оценки знаний, умений, навыков, характеризующих этапы формирования компетенций в процессе освоения образовательной программы

# ТИПОВЫЕ ЗАДАНИЯ ДЛЯ ПРОВЕДЕНИЯ ПРОМЕЖУТОЧНОЙ АТТЕСТАЦИИ:

2.1. Зачёт

а) типовые вопросы

## ОПК-4: (умеет)

1. Как настроить общий источник света в соответствии с особенностями объёмнопланировочных решений проектируемого объекта?

2. Выполнить модель проектного решения с использованием технических параметров при наложении текстур.

3. В соответствии с особенностями объёмно-планировочных решений проектируемого объекта в ArchiCAD создать макет чертежей проектируемых объектов?

4. Выберете на основе модели проектного решения какие специальные возможности визуализации проектируемых объектов вы знаете?

5. В соответствии с особенностями объёмно-планировочных решений проектируемого объекта как осуществляется компоновка чертежей проектируемых объектов в макете?

6. Выберете на основе модели проектного решения технические параметры функций импорта и экспорта в ArchiCAD.

7. Как осуществляется визуализация проектируемых объектов в 3D окне?

8. Технические параметры эскизного механизма визуализации.

9. Постройте разрез модели проектируемого объекта.

10. На основе модели проектного решения продемонстрируйте нанесения различных типов размеров, а также их редактирования и настройки технических параметров.

11. На основе модели проектного решения продемонстрируйте, как можно построить параллельные (аксонометрические) проекции и перспективы проектируемых объектов.

12. На основе модели проектного решения продемонстрируйте построение крыши и подрезку конструктивных элементов под крышу.

13. В соответствии с особенностями объёмно-планировочных решений проектируемого объекта оформите чертеж разреза проектируемого объекта, используя инструменты документирования.

14. В соответствии с особенностями объёмно-планировочных решений проектируемого объекта оформите чертеж плана и фасада проектируемого объекта, используя инструменты документирования.

15. На основе модели проектного решения смоделируйте объём проектируемого объекта с использованием навесных стен.

16. На основе модели проектного решения смоделируйте объём проектируемого объекта, используя морф, оболочку.

17. На основе модели проектного решения смоделируйте рельеф местности.

# ОПК-4: (знает)

18. На основе принципов моделирования в компьютерных программах объектов капитального строительства знать методики определения основных принципов работы в АгсhiCad.

19. На основе принципов моделирования в компьютерных программах объектов капитального строительства знать технические параметры поисковых элементов интерфейса: стандартная панель, назначение?

20. На основе принципов моделирования в компьютерных программах объектов капитального строительства знать технические параметры поисковых элементов интерфейса: панель вид, назначение?

21. На основе принципов моделирования в компьютерных программах объектов капитального строительства знать технические параметры поисковых элементов интерфейса: панель текущее состояние, назначение?

22. На основе принципов моделирования в компьютерных программах объектов капитального строительства знать технические параметры поисковых элементов интерфейса: панель режимы. Компактная панель, назначение?

23. На основе принципов моделирования в компьютерных программах объектов капитального строительства знать способы хранения графических документов проектируемых объектов, используемых в системе ArchiCad.

24. На основе принципов моделирования в компьютерных программах объектов капитального строительства знать в каких форматах возможно хранение документов проектируемых объектов?

25. На основе принципов моделирования в компьютерных программах объектов капитального строительства знать методы обработки проектируемых объектов. Стиль оформления листа.

26. На основе принципов моделирования в компьютерных программах объектов капитального строительства знать технические параметры и методы построения конструктивных элементов.

27. На основе принципов моделирования в компьютерных программах объектов капитального строительства знать технические параметры и методы построения элементов проектируемых объектов инструментом «оболочка».

28. Технические параметры и методы построения элементов проектируемых объектов инструментом «морф».

29. Технические параметры и методы построения элементов проектируемых объектов инструментом «навесная стена».

30. Редактирование 2D элементов проектируемых объектов.

- 31. Редактирование 3D элементов проектируемых объектов.
- 32. Технические параметры функции расширения ArchiCAD.
- 33. Технические параметры 3D сетки.
- 34. Основные принципы построения фотоизображений проектируемых объектов.
- 35. Специальные возможности визуализации проектируемых объектов.

### б) критерии оценивания

При оценке знаний на зачѐте учитывается:

1. Уровень сформированности компетенций.

2. Уровень усвоения теоретических положений дисциплины, правильность формулировки основных понятий и закономерностей.

- 3. Уровень знания фактического материала в объеме программы.
- 4. Логика, структура и грамотность изложения вопроса.
- 5. Умение связать теорию с практикой.
- 6. Умение делать обобщения, выводы.

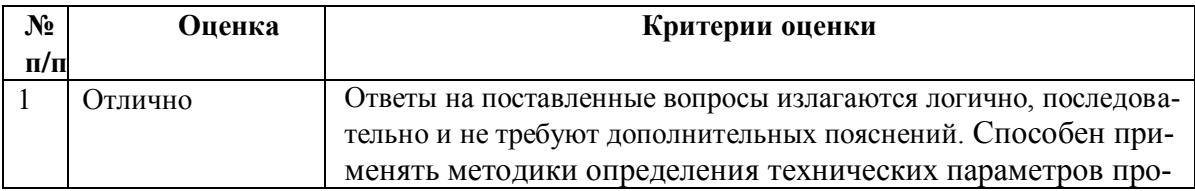

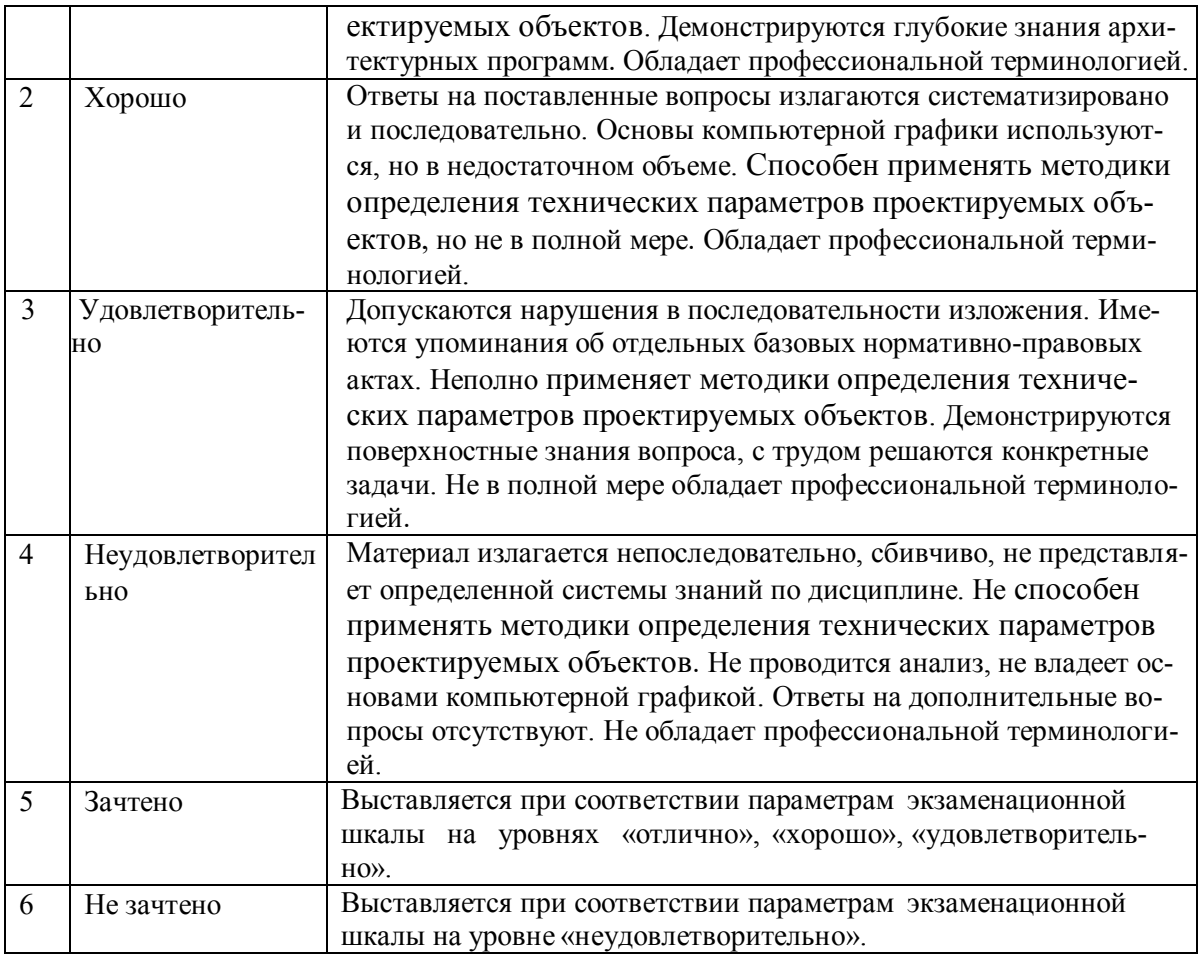

# ТИПОВЫЕ ЗАДАНИЯ ДЛЯ ПРОВЕДЕНИЯ ТЕКУЩЕГО КОНТРОЛЯ:

# 2.2. Тест

а) – типовой комплект заданий для входного тестирования (Приложение  $\mathcal{N}$ е 1)

- типовой комплект заданий для итогового тестирования (Приложение № 2)

б) критерии оценивания

При оценке знаний с помощью тестов учитывается:

- Уровень сформированности компетенций.  $1.$
- Уровень усвоения теоретических положений дисциплины, правильность формули-2. ровки основных понятий и закономерностей.
- Уровень знания фактического материала в объеме программы.  $3.$
- $4.$ Логика, структура и грамотность изложения вопроса.
- Умение связать теорию с практикой.  $5<sub>1</sub>$
- Умение делать обобщения, выводы. 6.

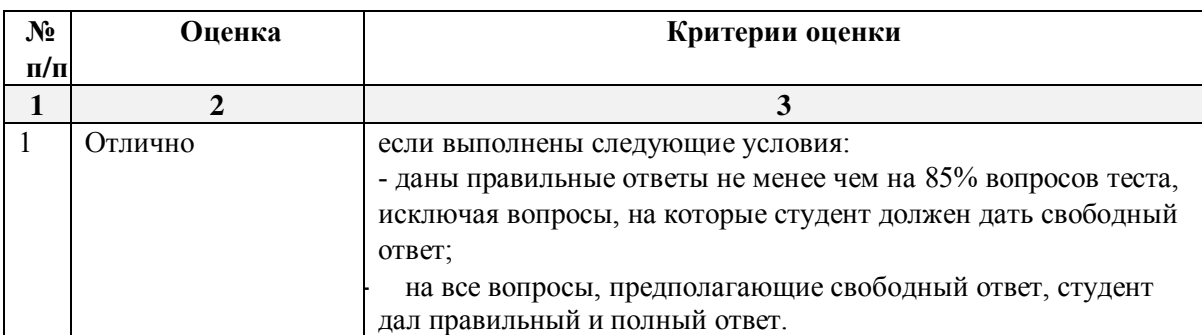

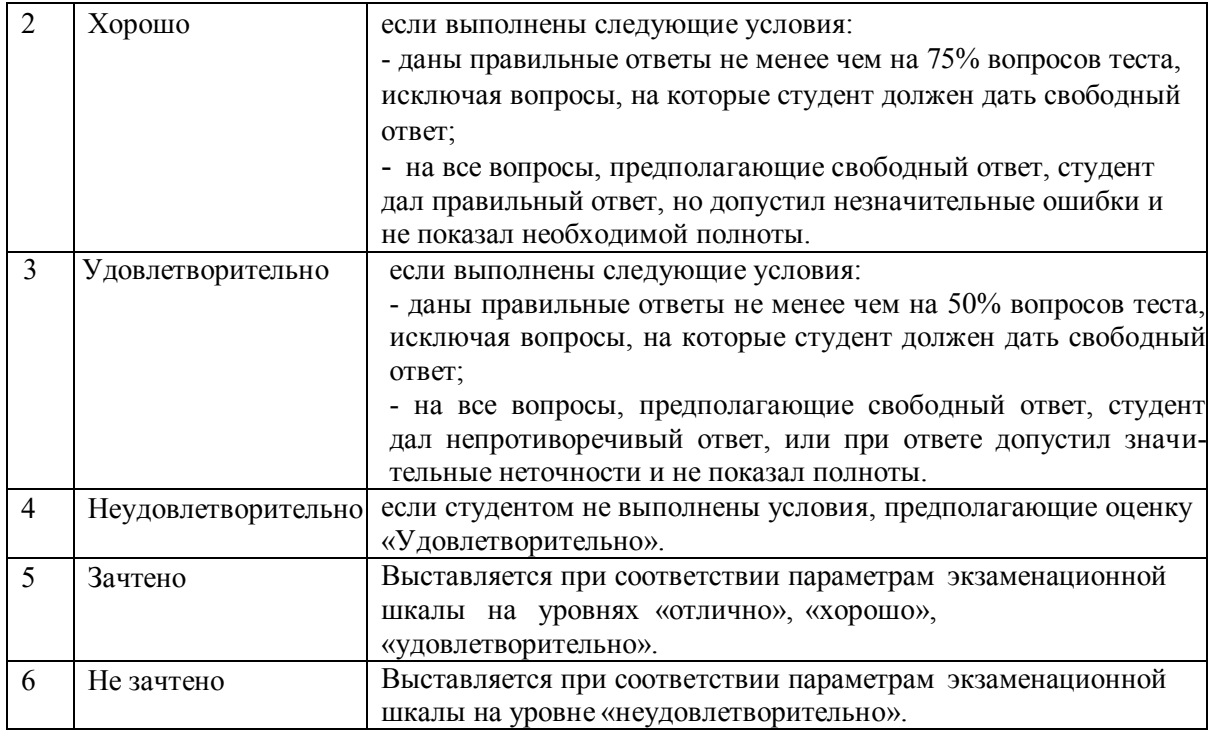

## 3. Перечень и характеристики процедуры оценивания знаний, умений, навыков, характеризующих этапы формирования компетенций

Процедура проведения текущего контроля и промежуточной аттестации обучающихся по дисциплине регламентируется локальным нормативным актом.

## Перечень и характеристика процедур текущего контроля успеваемости и промежуточной аттестации по дисциплине

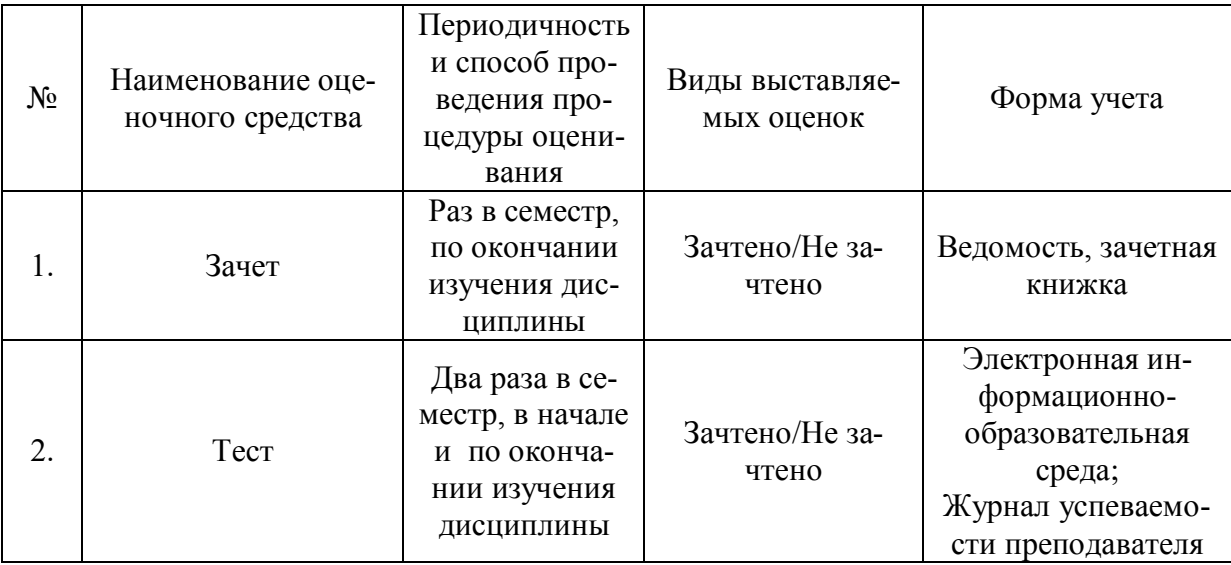

## **Типовой комплект заданий для входного тестирования**

1. Формат А4 соответствует размерам (мм)…

а) 296×420;

б) 420×596;

в) 210×297;

2. Какое расположение формата А4 допускается ГОСТом?

а) вертикальное;

б) горизонтальное;

в) вертикальное и горизонтальное.

3. Условное изображение, выполненное с помощью чертежного инструмента, называется…

а) чертежом;

б) эскизом;

в) техническим рисунком.

4. Условное изображение, выполненное от руки с соблюдением пропорций, называется…

а) чертежом;

- б) эскизом;
- в) техническим рисунком.

5. Масштаб 1:100 обозначает, что 1 мм на чертеже соответствует действительному размеру, равному…

- а) 100 мм;
- б) 100 см;
- в) 100 м;

6. Размеры на чертежах проставляют…

- а) в см;
- б) в дм;
- в) в мм;

7. Раздел геометрии, в котором изучаются свойства фигур в пространстве:

- а) стереометрия
- б) планиметрия
- в) Евклидова геометрия
- 8. Граница шара это…
	- а) шар
	- б) сфера +
	- в) цилиндр
	- г) окружность

9. Через … пересекающиеся прямые проходит плоскость, и притом только одна.

- а) 2
- б) 3
- в) 4

10. Две прямые в пространстве называются …, если они лежат в одной плоскости и не пересекаются.

- а) перпендикулярными
- б) диагональными
- в) параллельными

# **Типовой комплект заданий для итогового тестирования**

**ОПК-4 (умеет):**

1.Выберете на основе модели проектного решения определение меню, содержащее команды открытия, создания, объединения файлов, а также команды экспорта и импорта файлов в различные форматы:

a) Редактор;

б) Файл;

в) Конструирование;

2. Выберете на основе модели проектного решения инструмент, которым можно позволяет оказать помощь проектировщику в случае возникновения каких-либо вопросов при работе в программе Archi CAD:

a) Окно;

б) Редактор;

в) Справка;

3. Выберете на основе модели проектного решения инструмент, которым можно создать рельеф в программе ArchiCAD :

a) 3D-сетка;

б) Стена;

в) Оболочка,

4. Определите в соответствии с особенностями объемно-планировочными решениями инстумент, которым можно построить фасад.

a) Разрез;

б) Фасад;

в) Развертка;

5. Определите в соответствии с особенностями объемно-планировочными решениями формат файла ArchiCad:

a) pln и pla;

б) dwg;

в) psd;

6. Определите в соответствии с особенностями объемно-планировочными решениями формат файла AutoCad:

a) pln и pla;

б) dwg;

в) psd;

7. Определите в соответствии с особенностями объемно-планировочными решениями формат файла Photoshop.:

a) pln и pla;

б) dwg;

в) psd;

8. При выполнении модели проектного решения каким образом можно включить импортированный элемент ArchiCad, скаченный из интернет – ресурсов, в проект:

a) С помощью менеджера библиотек

б) С помощью менеджера расширений;

в) С помощью менеджера реквизитов;

9. Определите в соответствии с особенностями объемно-планировочными решениями какие инструменты ArchiCad относятся к 2D инструментам:

- a) «Стена»;
- б) «Зона»;

в) «Штриховка»

10. Определите в соответствии с особенностями объемно-планировочными решениями какие инструменты ArchiCad относятся к 3D инструментам:

a) «Стена»;

б) «Полилиния»;

в) «Штриховка»

11. Определите в соответствии с особенностями объемно-планировочными решениями с помощью каких инструментов можно получить площадь помещений:

a) Перекрытие;

б) «Штриховка»;

в) «Зона».

12. Определите команду меню применяемую для симметричного отображения выбранных элементов относительно указанной оси на плане этажа и в 3D-окне:

a) Редактор;

б) Изменить расположение;

в) Зеркальное отражение;

13. Определите в соответствии с особенностями объемно-планировочными решениями инстумент, которым можно построить разрез.

a) Разрез;

б) Фасад;

в) Развертка;

14. Определите команду меню, необходимую для создания множества копий элемента в пределах одного проекта:

a) Редактор;

б) Тиражировать;

в) Изменить расположение;

15. Определите, какой вид принимает курсор при выборе команды Воспринять параметры в табло команд:

a) Шприц;

б) Ножницы;

в) Пипетка;

16. Определите, какой вид принимает курсор при выборе команды Передать параметры в табло команд:

a) Шприц;

б) Ножницы;

в) Пипетка;

17. Определите в соответствии с особенностями объемно-планировочными решениями табло для изменения параметров построенного элемента ArchiCad:

a) Панель инструментов;

б) Панель состояния;

в) Информационное табло;

18. Определите в соответствии с особенностями объемно-планировочными решениями с помощью какого диалогового окна можно изменить цвет и толщину пера:

a) Образцы штриховки;

б) Перья и Цвет;

в) Конструирование;

г) Вид .

19. Определите, в какой панели доступен инструмент 3D-сетка:

a) Информационное табло;

б) Вид;

в) Редактор;

г) Конструирование.

20. Определите в соответствии с особенностями объемно-планировочными решениями с помощью какого диалогового окна можно редактировать рисунок штриховки:

a) Образцы штриховки;

б) Перья и Цвет;

в) Покрытия;

21. Определите в соответствии с особенностями объемно-планировочными решениями с помощью какого диалогового окна можно изменить покрытия объектов:

a) Образцы штриховки;

б) Покрытия;

в) Перья и Цвет.

22. Определите в соответствии с особенностями объемно-планировочными решениями с помощью какого диалогового окна можно изменить типы линий:

a) Образцы штриховки;

б) Типы линий;

в) Перья и Цвет.

23. Определите в соответствии с особенностями объемно-планировочными решениями с помощью какого диалогового окна можно настроить рабочую среду:

a) Менеджер расширений;

б) Окружающая среда;

в) Рабочая среда проекта.

24. Определите, в каком диалоговом окне выполняется управление чертежными элементами – цвет и толщина перьев, типы линий, образцы штриховки:

a) Окно;

б) Teamwork;

в) Позиционирование элементов;

г) Реквизиты элементов.

25. Определите, какую панель необходимо отобразить в диалоговом окне, для назначения категорий штриховки:

a) Образцы штриховки;

б) Параметры модельного вида;

в) Установить модельный вид.

26. Определите тип штриховки на панели Образцы штриховок, используемых как простая 2D-штриховка:

a) Штриховка сечений;

б) Штриховка поверхностей;

в) Штриховка чертежей;

27. Определите в соответствии с особенностями объемно-планировочными решениями с помощью с помощью какого инструмента можно включить в проект ArchiCad файл формата jpg, tiff, bmp:

a) Рабочий чертеж;

б) Рисунок;

в) Деталь.

28. Определите в соответствии с особенностями объемно-планировочными решениями формат файла Revit:

- a) rvt;
- б) dwg;
- в) psd.

29. Определите инструмент, который служит для размещения и манипулирования риунками:

a) Деталь

в) Чертеж

г) Рисунок.

30. Определите в соответствии с особенностями объемно-планировочными решениями в каком окне осуществляется экспорт файлов в формате Artlantis, 3D Max, Lumion из программы ArchiCad:

a) Параллельная проекция;

б) 3D окно;

в) Аксонометрия.

31. Определите в соответствии с особенностями объемно-планировочными решениями меню, в котором открывается табло команд 3D-визуализация:

a) Вид;

б) Редактор;

в) Окно;

32. Определите в соответствии с особенностями объемно-планировочными решениями меню с помощью какого дополнения ArchiCad. можно создать фермы:

a) Roof Maker;

б) Stair Maker;

в) Truss Maker;

33. Определите функцию камеры, позволяющую создать навигационный вид модельного объекта и провести его анализ с различных сторон или под различными углами зрения (используется для внешнего осмотра всего здания или местности):

a) VR-объект;

б) Перспективная камера;

в) VR-сцены.

 34. Программа, предназначенная для создания компьютерной модели проектируемого объекта строительства с доступом информации об объекте: чертежи, сметы, картинки визуализации:

a) Corel Draw;

б) Archi CAD;

в) Microsoft Word;

35. Определите в соответствии с особенностями объемно-планировочными решениями меню с помощью какого дополнения ArchiCad. можно создать конструкцию крыши:

a) Roof Maker;

б) Stair Maker;

в) Truss Maker;

36. Определите в соответствии с особенностями объемно-планировочными решениями меню с помощью какого дополнения ArchiCad. можно создать лестницу:

a) Roof Maker;

б) Stair Maker;

в) Truss Maker;

37. Определите в соответствии с особенностями объемно-планировочными решениями меню с помощью какого дополнения ArchiCad. можно индивидуальные окна и двери:

a) Roof Maker;

б) Stair Maker;

в) ArchiGlazing.

38. Определите в соответствии с особенностями объемно-планировочными решениями меню, которое позволяет задавать технические параметры вывода объекта на экран:

a) Вид;

б) Редактор;

в) Окно;

39. меню, включающее в себя команды для редактирования документа проекта, группировки, трансформации и идентификации элементов:

a) Редактор;

б) Вид;

в) Окно;

40. Воспользовавшись какой командой меню можно открыть диалоговое окно Установка этажей в соответствии с особенностями объемно-планировочными решениями проектируемого объекта:

a) Teamwork;

б) Конструирование;

в) Документ.

41. При каком выборе в поле Установка параметров проекта можно присоединиться к пользователям, выполняющим коллективную работу над определенным проектом:

a) TeamWork;

б) Создать новый проект;

в) Открыть проект.

42. Панель, позволяющая строить простую в использовании логическую иерархическую структуру проекта, создавать, копировать папки или перетаскивать в них виды и другие составляющие проекта в зависимости от стоящих конкретных задач для проектируемого объекта, а также осуществлять доступ к видам и макетам из внешних файлов Archi CAD:

a) Оперативные параметры;

б) Навигатор;

в) 3-D визуализация;

43. Воспользовавшись какой командой меню можно открыть диалоговое окно параметры сетки осей в соответствии с особенностями объемно-планировочными решениями проектируемого объекта:

a) Teamwork;

б) Конструирование;

в) Документ.

44. Определите в соответствии с особенностями объемно-планировочными решениями в каком окне ведется редактирование навесных стен:

a) Параллельная проекция;

б) Аксонометрия;

в) 3D окно.

45. Какие логические операции сложения, вычитания и пересечения на основе 3D элементов в соответствии с особенностями объемно-планировочными решениями:

a) Операции твердотелого моделирования;

б) Менеджер профилей;

в) Наборы издателя;

46. С помощью какого менеджера можно создать объемные элементы со сложными профилями в соответствии с особенностями объемно-планировочными решениями:

a) Операции твердотелого моделирования;

б) Менеджер профилей;

в) Наборы издателя;

47. Как называется способ показа на текущем этаже плана элементов других этажей проектируемого объекта:

a) Фоновый этаж;

б) Этаж;

в) Основной этаж;

48. Кaкой вид курсора, при выборе технических параметров, подсказывает о необходимости построения вектора ориентации после нанесения штриховки:

а) Знак «плюс»;

б) Молоток;

в) Вектор штриховки.

49.Система координат, используемая Archi CAD, которая возникает только во время построения и редактирования проектируемого объекта. Начальная точка помещается в начальную точку текущей операции:

a) Локальная;

б) Пользовательская;

в) Проектная.

# **ОПК-4 (знает):**

50. Как называется инструмент ArchiCAD для выделения объектов в соответствии с принципами моделирования в компьютерных программах объектов капитального строительства:

Þ.

a) «Указатель»;

б) «Балка»;

в) «Стена».

51. Как называется данный инструмент Archi CAD как средство выбора объекта в соответствии с принципами моделирования в компьютерных программах объектов капитального строительства:

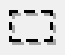

a) «Стена»;

б) «Бегущая рамка»;

в) «Колонна».

52. Как называется инструмент ArchiCAD для создания стен здания в соответствии с принципами моделирования в компьютерных программах объектов капитального строительства:

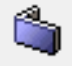

a) «Указатель»;

б) «Балка»;

в) «Стена».

53. Как называется инструмент ArchiCAD для создания колонн здания в соответствии с принципами моделирования в компьютерных программах объектов капитального строительства:

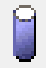

a) «Колонна»;

б) «Балка»;

в) «Стена».

54. Как называется инструмент ArchiCAD для создания балок здания в соответствии с принципами моделирования в компьютерных программах объектов капитального строительства:

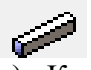

a) «Колонна»;

б) «Балка»;

в) «Стена».

55. Как называется инструмент ArchiCAD для установки окон здания в соответствии с принципами моделирования в компьютерных программах объектов капитального строительства:

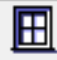

a) «Колонна»;

б) «Окно»;

в) «Стена».

56. Как называется инструмент ArchiCAD для установки дверей здания в соответствии с принципами моделирования в компьютерных программах объектов капитального строительства:

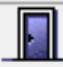

a) «Колонна»;

б) «Окно»;

в) «Дверь».

57. Как называется инструмент ArchiCAD для установки мансардных окон в крыши здания в соответствии с принципами моделирования в компьютерных программах объектов капитального строительства:

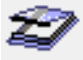

a) «Мансардное окно»;

б) «Окно»;

в) «Навесная стена».

58. Как называется инструмент ArchiCAD для создания и установки лестниц в зданиях в соответствии с принципами моделирования в компьютерных программах объектов капитального строительства:

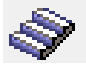

a) «Лестница»;

б) «Окно»;

в) «Дверь».

59. Как называется инструмент ArchiCAD для создания перекрытий в зданиях в соответствии с принципами моделирования в компьютерных программах объектов капитального строительства:

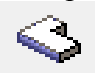

a) «Колонна»;

б) «Перекрытие»;

в) «Крыша».

60. Как называется инструмент ArchiCAD для создания скатных крыш в зданиях в соответствии с принципами моделирования в компьютерных программах объектов капитального строительства:

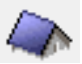

a) «Оболочка»;

б) «Перекрытие»;

в) «Крыша».

61. Как называется инструмент ArchiCAD для создания покрытий и элементов произвольной формы в зданиях в соответствии с принципами моделирования в компьютерных программах объектов капитального строительства:

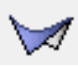

a) «Оболочка»;

б) «Перекрытие»;

в) «Крыша».

62. Как называется инструмент ArchiCAD для моделирования окон, стеклянных стен и других поверхностей в зданиях в соответствии с принципами моделирования в компьютерных программах объектов капитального строительства:

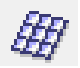

a) «Мансардное окно»;

б) «Окно»;

в) «Навесная стена».

63. Как называется инструмент ArchiCAD для моделирования элементов любых геометрических форм в зданиях в соответствии с принципами моделирования в компьютерных программах объектов капитального строительства:

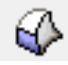

a) «Оболочка»;

б) «Морф»;

в) «Объект».

64. Как называется инструмент ArchiCAD, который вставляет 2D и 3D библиотечные элементы в проект в соответствии с принципами моделирования в компьютерных программах объектов капитального строительства:

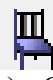

a) «Оболочка»;

б) «Морф»;

в) «Объект».

65. Как называется инструмент ArchiCAD, определяющий зонирование помещений в соответствии с принципами моделирования в компьютерных программах объектов капитального строительства:

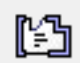

a) «Зона»;

б) «Стена»;

в) «Перекрытие»;

66. Как называется инструмент ArchiCAD, который создает 3D поверхности в соответствии с принципами моделирования в компьютерных программах объектов капитального строительства:

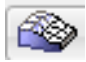

a) «Зона»;

б) «3D сетка»;

в) «Объект».

67. Как называется инструмент ArchiCAD, который размещает источники света в соответствии с принципами моделирования в компьютерных программах объектов капитального строительства:

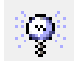

 $\overline{\phantom{a}}$ a) «Объект»;

б) «Зона»;

в) «Источник света».

68. Как называется инструмент ArchiCAD, который задает положение виртуальных камер для построения 3D-проекций и создания сцен виртуальной реальности в соответствии с принципами моделирования в компьютерных программах объектов капитального строительства:

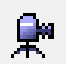

a) «Камера»;

б) «Зона»;

в) «Источник света».

69. Как называется инструмент ArchiCAD, который проставляет радиальные размеры в проекте в соответствии с принципами моделирования в компьютерных программах объектов капитального строительства:

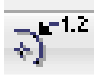

a) «Линейный размер»;

б) «Радиальный размер»;

в) «Угловой размер».

 70. Как называется инструмент ArchiCAD, который проставляет линейные размеры и отметки возвышения в проекте в соответствии с принципами моделирования в компьютерных программах объектов капитального строительства:

 $\overline{\phantom{0}}$ 

a) «Линейный размер»;

б) «Радиальный размер»;

в) «Угловой размер».

 71. Как называется инструмент ArchiCAD, который проставляет угловые размеры в проекте в соответствии с принципами моделирования в компьютерных программах объектов капитального строительства:

# $\angle^{02}$

a) «Линейный размер»;

б) «Радиальный размер»;

в) «Угловой размер».

72. Как называется инструмент ArchiCAD, который размещает надписи на чертежах в соответствии с принципами моделирования в компьютерных программах объектов капитального строительства:

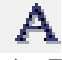

a) «Выносная надпись»;

б) «Текст»;

в) «Угловой размер».

73. Как называется инструмент ArchiCAD, который размещает выносные надписи на чертежах в соответствии с принципами моделирования в компьютерных программах объектов капитального строительства:

# $-A1$

a) «Выносная надпись»;

б) «Текст»;

в) «Угловой размер».

74. Как называется инструмент ArchiCAD, который создает заштрихованные области на чертежах в соответствии с принципами моделирования в компьютерных программах объектов капитального строительства:

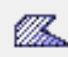

a) «Штриховка»;

б) «Линия»;

в) «Дуга/Окружность»;

75. Как называется инструмент ArchiCAD, который создает дуги и окружности на чертежах в соответствии с принципами моделирования в компьютерных программах объектов капитального строительства:

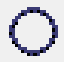

a) «Штриховка»;

б) «Линия»;

в) «Дуга/Окружность»;

76. Как называется инструмент ArchiCAD, который проставляет отметки уровня на планах в соответствии с принципами моделирования в компьютерных программах объектов капитального строительства:<br> $\bigoplus$ <sup>1.2</sup>

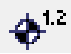

a) «Полилиния»;

б) «Отметки уровня»;

в) «Сплайн».

77. Как называется инструмент ArchiCAD, который создает полилинии, состоящие из прямых и дугообразных линий на чертежах в соответствии с принципами моделирования в компьютерных программах объектов капитального строительства:

 $\mathcal{C}$ 

a) «Полилиния»;

б) «Отметки уровня»;

в) «Сплайн».

78. Как называется инструмент ArchiCAD, который создает сплайн-кривые на чертежах в соответствии с принципами моделирования в компьютерных программах объектов капитального строительства:

# $\Lambda$

a) «Полилиния»;

б) «Отметки уровня»;

в) «Сплайн».

79. Как называется инструмент ArchiCAD, который размещает растровые изображения в проекте в соответствии с принципами моделирования в компьютерных программах объектов капитального строительства:

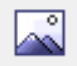

a) «Разрез»;

б) «Рисунок»;

в) «Фасад».

80. Как называется инструмент ArchiCAD, который задает на плане положение секущих плоскостей для построения разрезов в проекте в соответствии с принципами моделирования в компьютерных программах объектов капитального строительства:

 $\stackrel{\Delta}{\longrightarrow}$   $\stackrel{\Delta}{\longrightarrow}$ 

a) «Разрез»;

б) «Рисунок»;

в) «Фасад».

81. Как называется инструмент ArchiCAD, который задает на плане положение плоскости для построения фасадов в проекте в соответствии с принципами моделирования в компьютерных программах объектов капитального строительства:

 $\mathcal{L} \left( \frac{1}{2} \sum_{i=1}^n \mathcal{L}_i \right)$ 

a) «Разрез»;

б) «Рисунок»;

в) «Фасад».

82. Как называется инструмент ArchiCAD, который задает сетку осей в проекте в соответствии с принципами моделирования в компьютерных программах объектов капитального строительства:

 $^\circ$ 

a) Информационное табло;

б) «Ось»;

в) «Деталь»;

83. Как называется инструмент ArchiCAD, который определяет на плане или разрезе/фасаде фрагмент изображения для детальной проработки в окне детали в проекте в соответствии с принципами моделирования в компьютерных программах объектов капитального строительства:

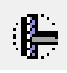

а) «Ось»;

б) «Деталь»;

в) «Рабочий лист».

84. В каком окне создается траектория съемки для создания анимации в программе ArchiCad:

a) в рабочем окне планов;

б) в 3D окне;

в) в окне фасадов;

85. Инструмент на панели Конструирование, отвечающее за размещение и установку параметров углового окна:

a) 3D-сетка;

б) Объект;

в) Угловое окно.

86. Какой механизм визуализации является эскизным:

a) Внутренний механизм;

б) Sketch;

в) СineRender от Maxon.

87. Инструмент панели Конструирование, позволяющий одним щелчком создавать специальный профиль конца стены проектируемого объекта:

a) «Стена»;

б) «Конец стены»;

в) «Навесная стена».

88. Какая клавиша, соответствует функции «Волшебная палочка»

а) Пробел;

 $(6)$  <Shift>;

 $B)$  <Esc>.

89. При размещении окна проектируемого объекта в требуемом месте контура стены для указания внешней стороны окна щелкнуть указатель в форме:

a) солнца;

б) «галочки»;

в) «метки»;

90. При размещении двери проектируемого объекта в требуемом месте контура стены щелкнуть указатель в форме солнца для:

a) указания направления ее закрывания;

б) указания внешней стороны двери;

в) указания направления ее открывания;

91. Выбор штриховки на панели Образцы штриховок, используемых на поверхностях сечений конструктивных элементов в окнах разрезов/фасадов проектируемого объекта:

a) Штриховка сечений;

б) Штриховка поверхностей;

в) Штриховка чертежей;

92. Выбор штриховки на панели Образцы штриховок, используемых для штриховки перекрытий, крыш, 3D-сеток и зон на плане этажа проектирумого объекта:

a) Штриховка сечений;

б) Штриховка поверхностей;

в) Штриховка чертежей;

93. Линия в многослойных конструкциях, включая стены, колонны, перекрытия и крыши проектирумого объекта:

a) Линия чертежей;

б) Линия сечений;

в) Линия разделения слоев;

94. Функция камеры, позволяющая просмотреть в 3D-окне проектирумый объект, а также построить реалистические изображения – «моментальные снимки»:

a) VR-объекты;

б) Перспективная камера;

в) VR-сцены.

95. Механизм визуализации диалогового окна Параметры фотоизображения, предназначенный для создания наиболее совершенных изображений:

a) Внутренний механизм визуализации;

б) Механизм визуализации Sketch;

в) Механизм визуализации СineRender от Maxon;

96. Механизм визуализации диалогового окна Параметры фотоизображения, предназначенный для построения простых изображений с ретушировкой поверхностей, простыми тенями и прозрачностью:

a) Внутренний механизм визуализации;

б) Механизм визуализации Sketch;

в) Механизм визуализации СineRender от Maxon;

97. В каком формате сохраняется анимация в ArchiCad

a) atl;

б) avi;

в) rvt;

98. Механизм визуализации диалогового окна Параметры фотоизображения, предназначенный для создания нефотореалистических изображений с различными эффектами, имитирующими построений линий от руки. Используется на ранних этапах создания проекта. Имитирует рисование с помощью войлочных пишущих принадлежностей, карандашей, графита:

a) Внутренний механизм визуализации;

б) Механизм визуализации Sketch;

в) Механизм визуализации СineRender от Maxon;

99. Какой формат у файла 3D Max:

a) 3ds;

 $6$ ) atl;

в) rvt.

100. Функция камеры, позволяющая располагаться внутри проектирумого объекта и осматривать его конструкции, связывая между собой панорамные виды, позволяющая перемещаться из одного места в другое:

a) VR-объект;

б) VR-сцены;

в) Перспективная камера.